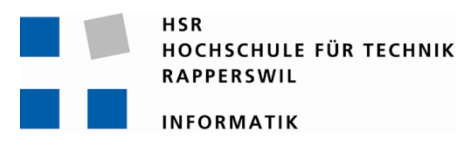

#### **Fussballspieler Tracking**

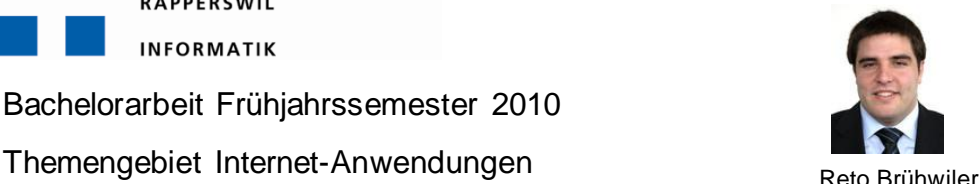

Betreuer: Prof. Dr. P. Heinzmann

Experte: Dr. Th. Siegenthaler

Projektpartner: cnlab AG Rapperswil

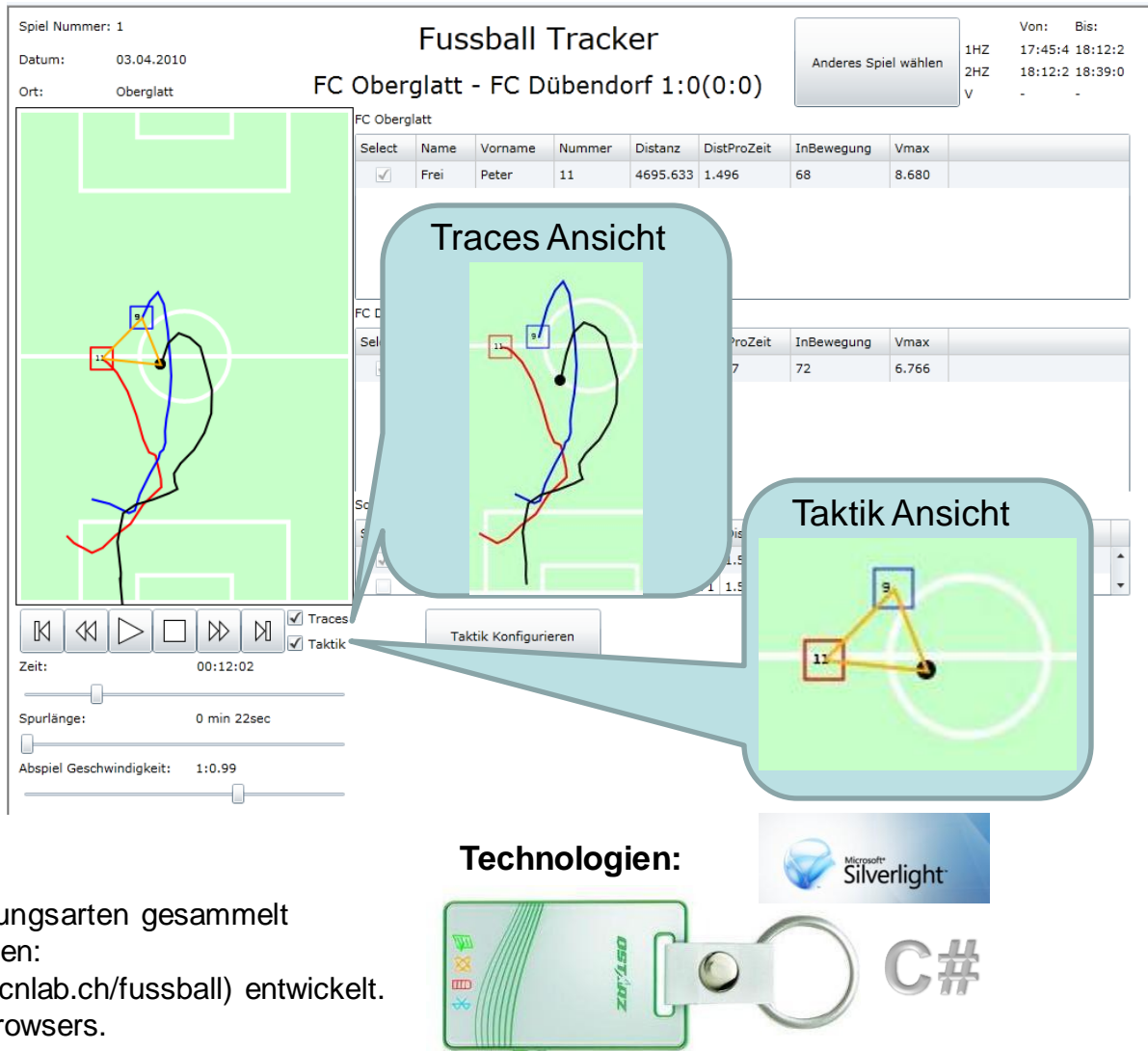

**Stationäre Messung** 1.400 ğ  $1,200$ 1.000  $0.800$ 0.600 Tracker1 Tracker)  $0.400$ þ٥  $0.200$ 0.000 ā

[Bachelorarbeit Frühjahr](http://www.google.ch/imgres?imgurl=http://www.doobybrain.com/wp-content/uploads/2007/05/silverlight-logo.jpg&imgrefurl=http://www.doobybrain.com/2007/05/04/incredibly-impressive-microsoft-silverlight/&h=493&w=442&sz=61&tbnid=jXt7OyG3-n8siM:&tbnh=237&tbnw=213&prev=/images?q=silverlight+logo&hl=de&usg=__BTjQiMvkSNOgueV4VO8n_n6Ds5A=&sa=X&ei=zdcfTKe4BIeeOP_P9MYM&ved=0CBwQ9QEwAA)ssemester 2010

Aufbau : - Tracker nebeneinader

- ideale Bedingungen

#### **Ergebnis Messung:**

- Ungenaue Startphase (bis 30 min)
- Gute Korrelation (einige cm)

#### **Erkenntnisse:**

- Tracker korrelieren gut wenn nahe beieinander
- Nutzen günstiger Referenz Stationen unklar
- Genauigkeit ausreichend bei guten Empfangsbedingungen

#### **Fazit:**

- •Erfahrungen mit verschiedenen Darstellungsarten gesammelt
- •Silverlight ist geeignet für solche Aufgaben:
- •Anwendung wurde auch in Java Script (cnlab.ch/fussball) entwickelt. Stösst jedoch an Leistungsgrenze des Browsers.

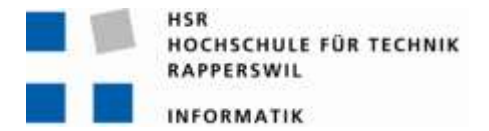

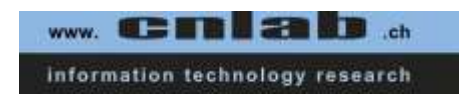

# **Fussballspieler Tracking**

# **Bachelorarbeit**

# Abteilung Informatik Hochschule für Technik Rapperswil

# Frühjahrssemester 2010

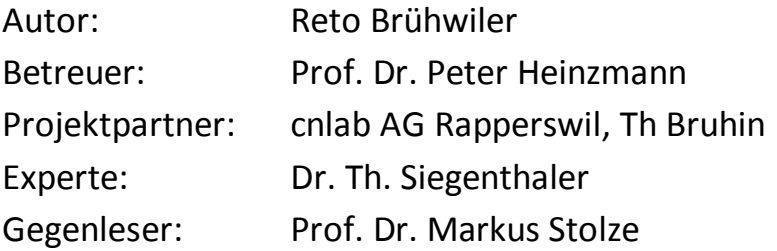

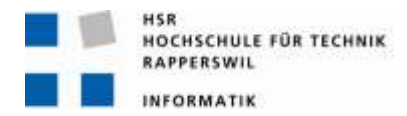

#### **Aufgabenstellung des Betreuers**

#### **Fussballspieler Tracking**

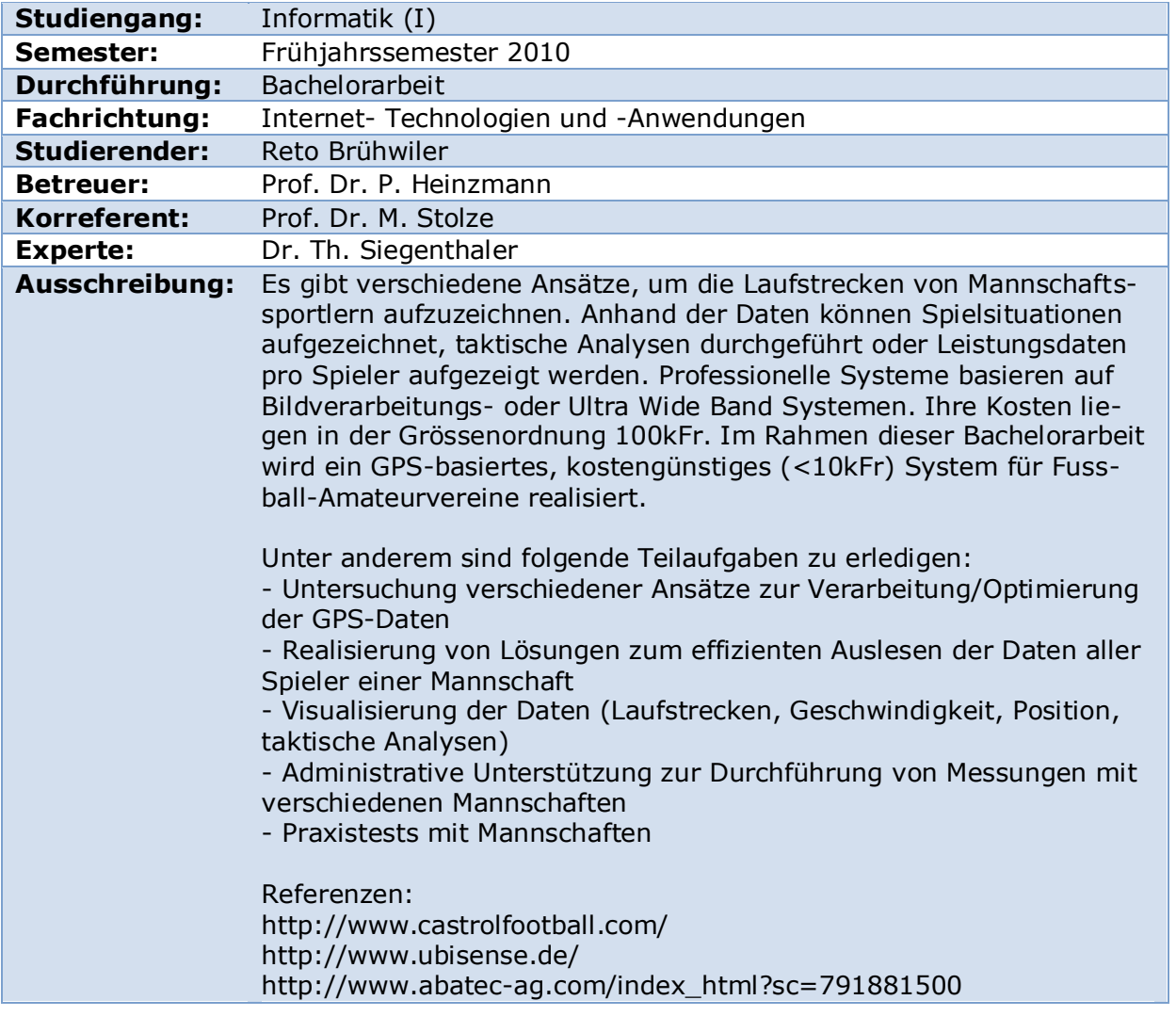

Rapperswil, den …………………………… ……………………………………………………………

Betreuer: Prof. Dr. P. Heinzmann

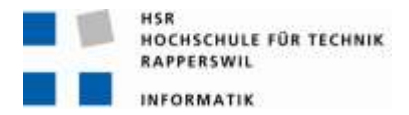

#### **Erklärung des Studenten**

Die vorliegende Arbeit basiert auf Ideen, Arbeitsleistungen, Hilfestellungen und Beiträgen gemäss folgender Aufstellung:

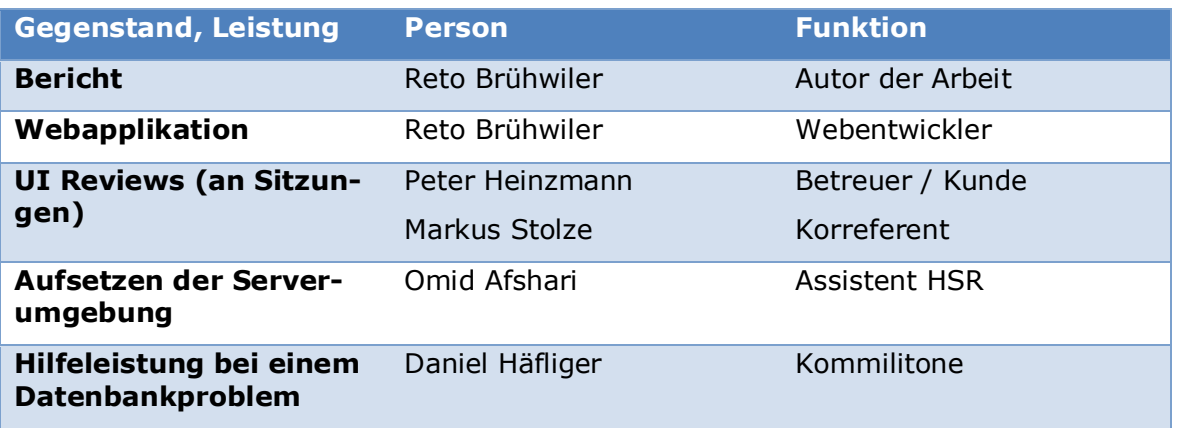

Ich erkläre hiermit,

dass ich die vorliegende Arbeit gemäss obiger Zusammenstellung selber und ohne weitere fremde Hilfe durchgeführt habe,

dass ich sämtliche verwendeten Quellen erwähnt und gemäss gängigen wissenschaftlichen Zitierregeln korrekt angegeben habe.

Rapperswil, den ……………. ………………………………………………..

Student: Brühwiler Reto

#### **Inhaltsverzeichnis**

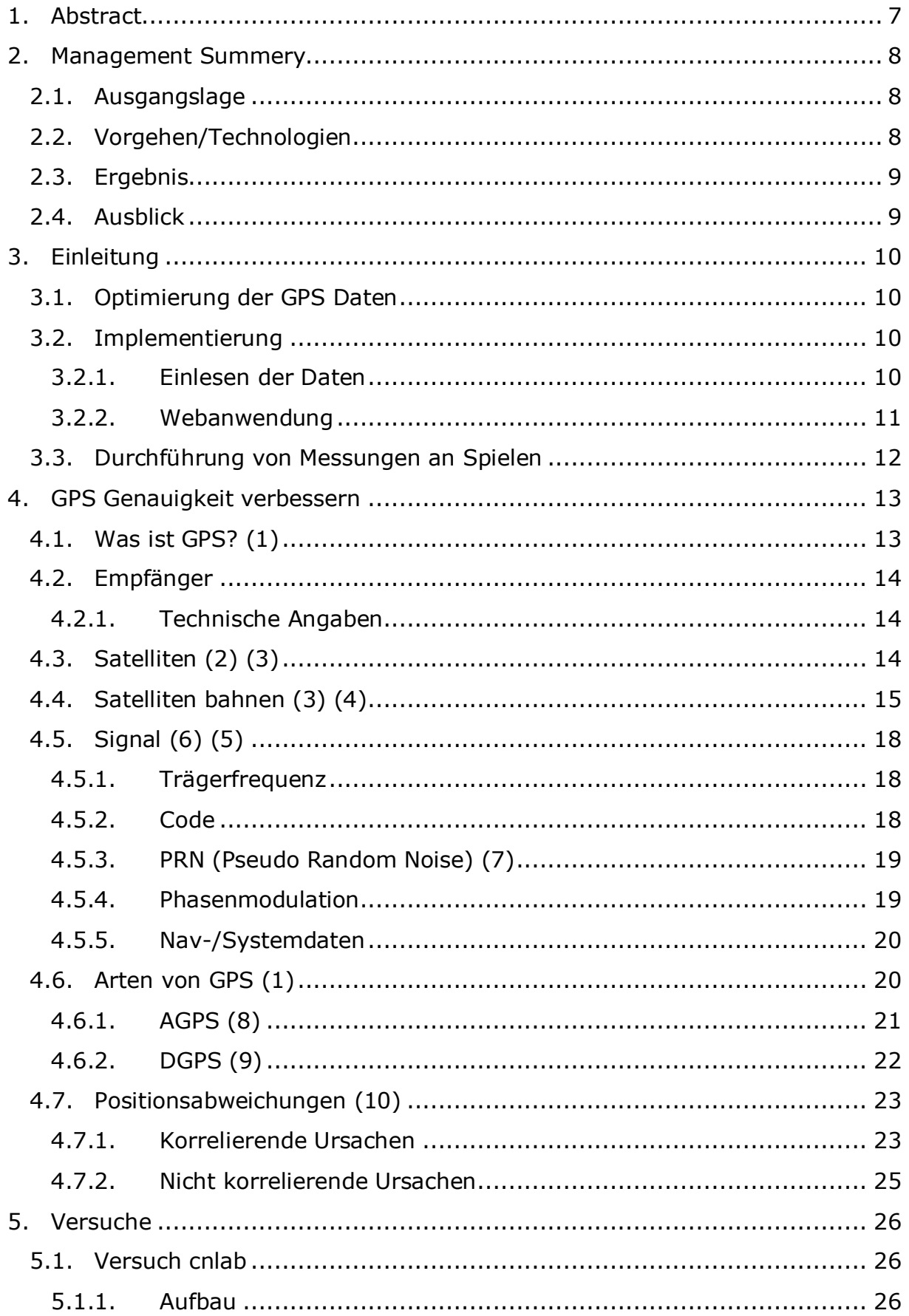

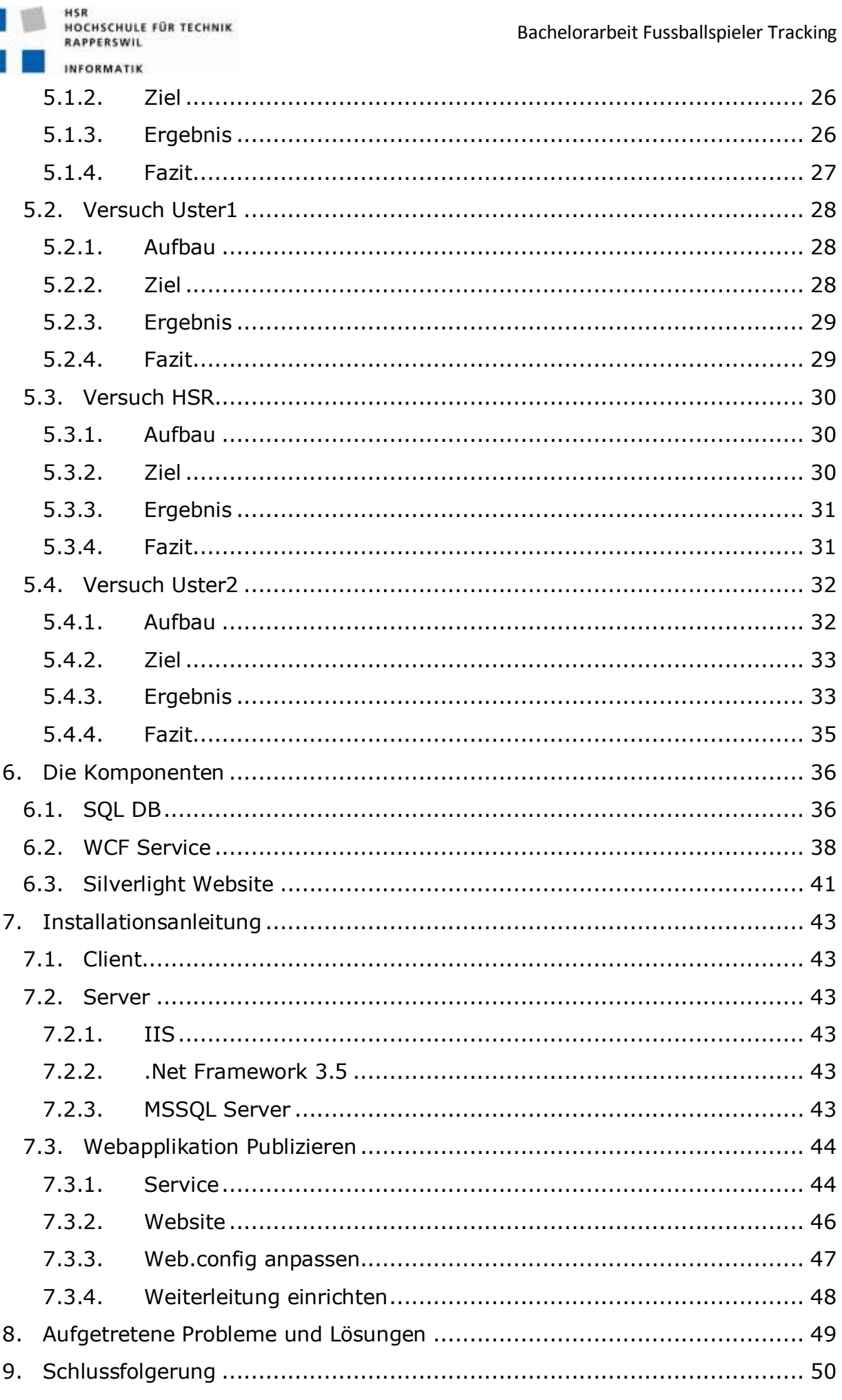

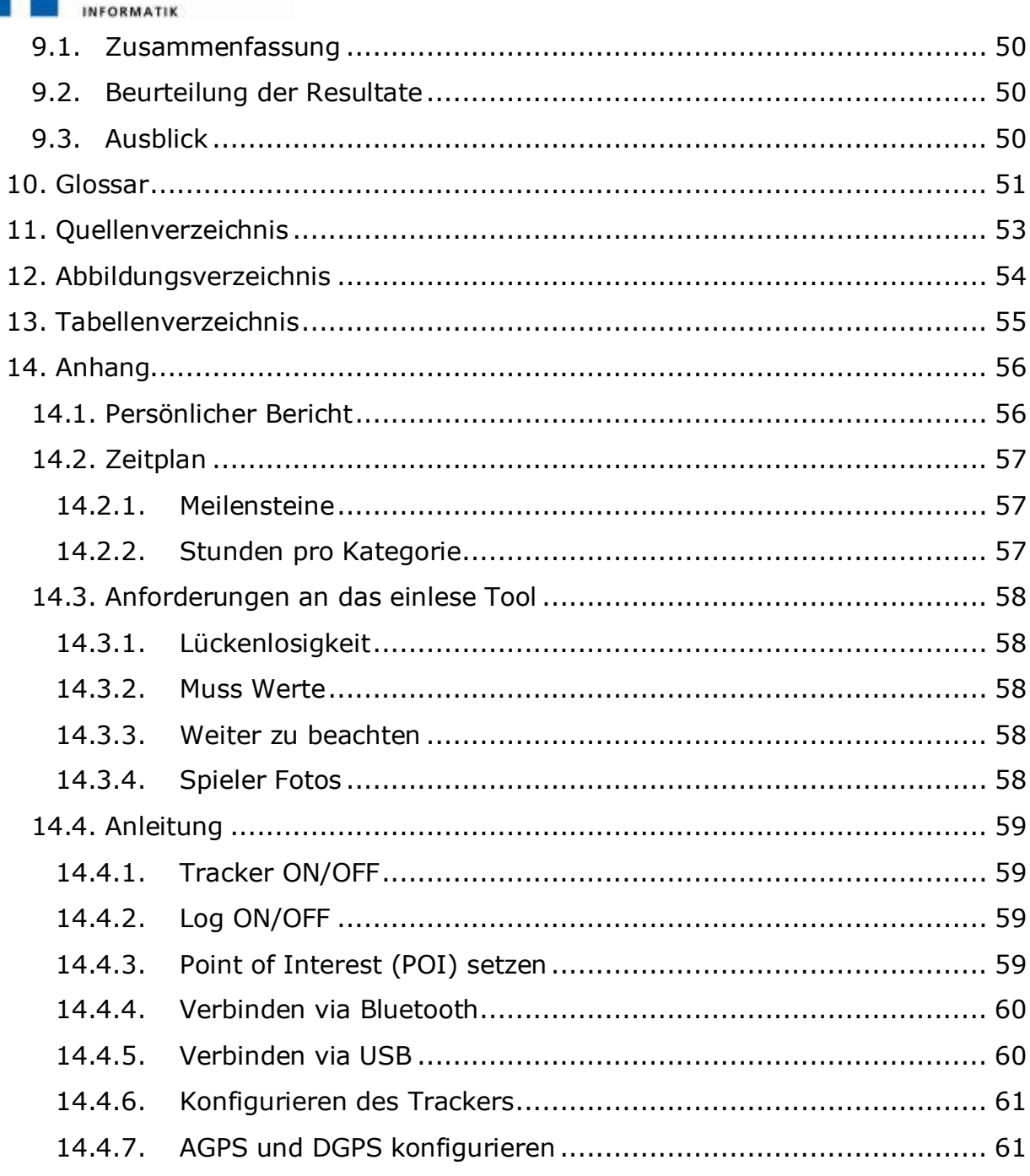

HSR<br>HOCHSCHULE FÜR TECHNIK<br>RAPPERSWIL

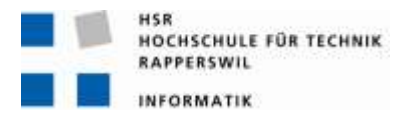

#### <span id="page-7-0"></span>**1. Abstract**

Im Rahmen der Bachelorarbeit wurde eine Webanwendung entwickelt, welche die Bewegungen der Spieler auf dem Spielfeld darstellt. Ziel war es die Bewegungen einzelner oder mehrerer Spieler auf dem Fussballfeld darstellen zu können. Desweitern werden auch statistische Werte der ausgewählten Spieler angezeigt. Die Positionsdaten werden mittels GPS gesammelt.

Im ersten Teil der Arbeit wurden die GPS Positionsdaten in verschiedenen Versuchen auf ihre Verwendbarkeit geprüft. Es wurde eruiert, welche Faktoren die Genauigkeit der GPS Positionsbestimmung beeinflusst und wie diese korrigiert werden können. Es stellte sich heraus, dass die heutigen Empfänger noch zu ungenau sind. Für den weiteren Verlauf der Arbeit wurde angenommen, dass sich die Genauigkeit stetig verbessert und in naher Zukunft kleine, günstige und genauere Geräte auf dem Markt sind.

Im zweiten Teil der Arbeit wurde eine Webapplikation entwickelt. Die Webapplikation wurde in Silverlight realisiert. Der Zugriff auf die Datenbank basiert auf einem WCF Service. Die Anwendung wurde in C# realisiert und basiert auf dem .NET Framework 3.5. Mit Hilfe der Webapplikation kann der Benutzer die Bewegungsmuster der einzelnen Spieler auf dem Spielfeld verfolgen. Neben den Laufwegen werden auch statistische Werte wie z.B: zurückgelegte Distanz und maximale Geschwindigkeit dargestellt. Die Daten werden aus den Positionsdaten der einzelnen Spieler errechnet. Die Darstellung wurde in diversen Reviews optimiert.

Das Auslesen der Positionsdaten, die Aufbereitung und das Importieren der Daten in die Datenbank erfolgt über ein externes Tool.

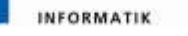

#### <span id="page-8-0"></span>**2. Management Summery**

#### <span id="page-8-1"></span>**2.1. Ausgangslage**

Bei Champions League und Weltmeisterschaftsspielen sind manchmal Spielauswertungen zu sehen, welche die Laufwege der Spieler anzeigen. Die Daten für die Auswertung werden meist aus den Kamerabildern gewonnen. Diese Systeme sind viel zu teuer für kleine Vereine. Ziel dieser Arbeit war es, die Möglichkeiten von günstigen Erfassungssystemen mit kleinen GPS-Aufzeichnungsgeräten zu analysieren und eine Webanwendung zu entwickeln, welche auch kleinen Vereinen ermöglicht, ihre Spiele zu analysieren. Auch sollten allfällige Probleme bei der Umsetzung eines solchen Fussballspieler-Tracing-Dienstes identifiziert und gelöst werden.

#### <span id="page-8-2"></span>**2.2. Vorgehen/Technologien**

Unter anderem, weil die Studienarbeitspartnerin aus gesundheitlichen Gründen nicht an der Bachelorarbeit mitarbeiten konnte, wurde der Umfang der Arbeit reduziert. Im ersten Teil der Arbeit wurde die Qualität der GPS Daten analysiert. Um die Qualität bestimmen zu können wurden mehrere Messungen an verschiedensten Orten durchgeführt. Für die Messungen wurden GPS Tracker des Typs BT-Q1300S der Firma Qstarz verwendet. Es wurde eruiert, welche Störfaktoren die GPS Genauigkeit beeinflussen und wie diese Einflüsse korrigiert werden können.

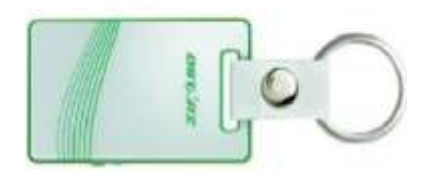

<span id="page-8-3"></span>**Abbildung 1 GPS Tracker BT-Q1300S**

Im zweiten Teil der Arbeit wurde die Webanwendung entwickelt. Als erstes wurde in verschiedenen Sitzungen der Funktionsumfang definiert. Der erste Design Prototyp wurde in Form eines Paper Prototyp ausgearbeitet. An den folgenden Sitzungen wurde der Paper Prototyp weiter verbessert. Das verbesserte Design wurde mit Microsoft Expression Blend umgesetzt. Diese erste Implementierung wurde an weiteren Sitzungen ständig verbessert. Zum einen wurde das Design den Wünschen angepasst. Zum anderen wurden zusätzliche Funktionen eingefügt und bestehende angepasst. Die Anwendung wurde in Silverlight und C# entwickelt. Dabei wurde das .Net Framework 3.5 verwendet. Die Daten werden in einer SQL Datenbank gespeichert.

Auf die Analyse und Lösung der Probleme bei der praktischen Umsetzung des Fussballspieler-Tracing Systems wurde verzichtet.

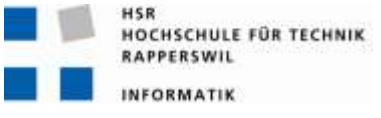

#### <span id="page-9-0"></span>**2.3. Ergebnis**

Die Messungen haben ergeben, dass GPS noch zu ungenau ist, wenn die Empfangsbedingungen nicht optimal sind. Für die Entwicklung der Webanwendung wird angenommen, dass auf den meisten Fussballfeldern der kleinen Vereine gute bis sehr gute Empfangsbedingungen herrschen. Daher kann mit Positionsabweichungen zwischen zwei Aufnahmegeräten von weniger als +/-1m gerechnet werden. Die Genauigkeit der GPS Ortung dürfte in naher Zukunft weiter verbessert werden (z.B. mit günstigen DGPS-Empfängern). Zudem könnten, später auch Positionsdaten von Galileo anstelle der GPS Daten verwendet werden.

In der Webanwendung können die Bewegungen eines oder mehrerer Spieler auf dem Spielfeld angezeigt werden. Neben der Spur bzw. dem Laufweg einzelner Spieler ("Traces" genannt) können auch die Bewegungen mehrerer Spieler in Relation zueinander dargestellt werden ("Taktik" genannt). Zudem werden statistische Werte der einzelnen Spieler wie zum Beispiel die zurückgelegte Distanz oder die maximale Geschwindigkeit dargestellt.

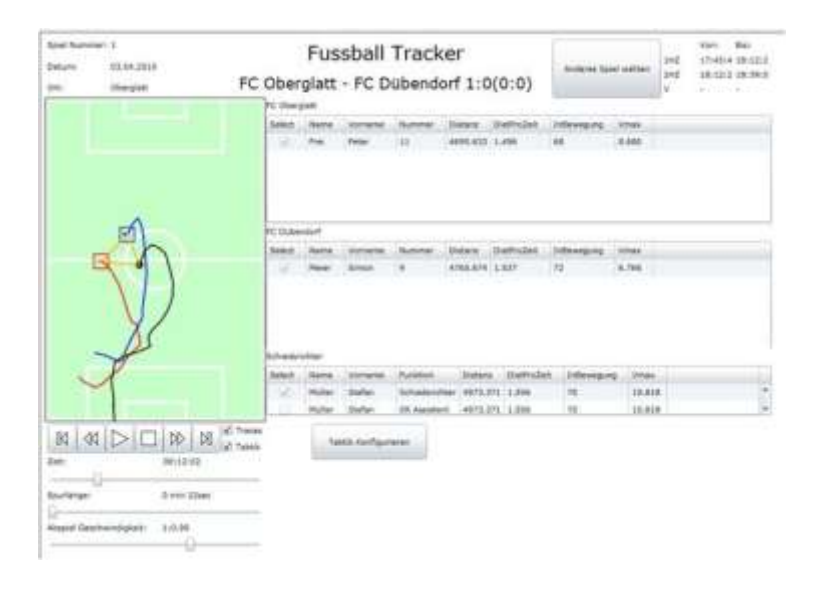

<span id="page-9-2"></span>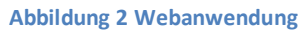

#### <span id="page-9-1"></span>**2.4. Ausblick**

Die Webanwendung könnte noch mit diversen weiteren statistischen Auswertungen ergänzt werden. Zudem könnte die Anwendung anpassbarer gemacht werden. mit individuellen Konfigurationen, wie z.B: die Farbe der Spieler. Es könnten auch erweiterte Statistiken realisiert werden, z.B: Statistiken für Gruppen von Spielern oder über mehrere Spiele hinweg. Ein anderer möglicher Ansatz bietet die Genauigkeit der Positionen. Diese könnte in einer weiterführenden Arbeit noch verbessert werden.

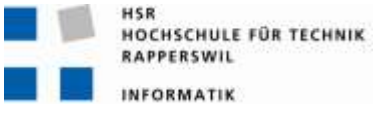

#### <span id="page-10-0"></span>**3. Einleitung**

In dieser Bachelorarbeit soll eine Webanwendung realisiert werden, welche Fans, Trainer und Spieler die Möglichkeit gibt vergangene Spiele zu analysieren und Situationen nachvollziehen zu können. Da sich diese Anwendung hauptsächlich an Amateurvereine wendet, müssen die Kosten möglichst tief gehalten werden. Deshalb kommen GPS Empfänger zum Einsatz, um die Positionen der einzelnen Spieler zu lokalisieren. Die zum Empfänger mitgelieferte Software bietet bereits eine grafische Darstellung des zurückgelegten Weges. Die Darstellung lässt sich jedoch nur schwer in der gewünschten Form darzustellen. Zudem muss die Software zuerst installiert werden. Deshalb sollen die Bewegungen auf dem Spielfeld in einer Webanwendung schematisch dargestellt werden.

#### <span id="page-10-1"></span>**3.1. Optimierung der GPS Daten**

Im Rahmen dieser Arbeit soll in einer ersten Phase die GPS Daten analysiert werden. In verschiedenen Versuchen soll deren Qualität geprüft, Störfaktoren eruiert und mögliche Lösungen zur Störbehebung gesucht werden. Dies wird im Kapitel [4.7](#page-23-0) "Positionsabweichungen" vertieft.

#### <span id="page-10-2"></span>**3.2. Implementierung**

#### <span id="page-10-3"></span>**3.2.1. Einlesen der Daten**

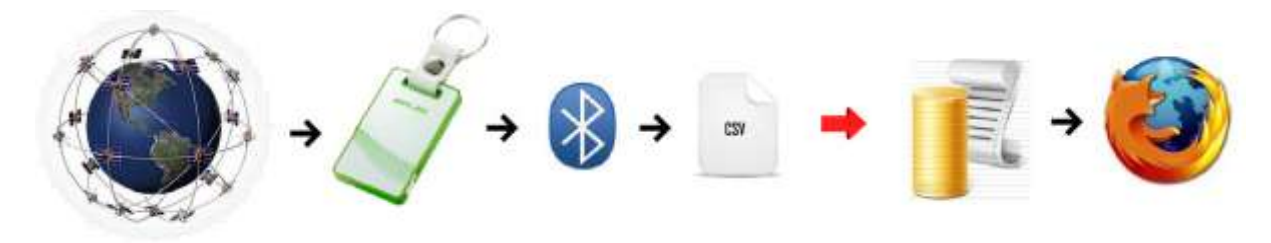

<span id="page-10-4"></span>**Abbildung 3 Weg der Daten**

Die GPS Tracker speichern jede Sekunde die Position der Spieler im internen Speicher ab. Leider fehlen zwischendurch einige Werte. Dadurch entstehen Lücken in den Tracks. Nach dem Spiel werden die Tracker mittels Bluetooth oder USB mit einem Computer verbunden. Auf dem Computer ist die mitgelieferte Software der Firma Qstarz installiert. Diese liest die Tracks aus und speichert sie auf dem Computer. Mit Hilfe der mitgelieferten Software können die Tracks als CSV Datei exportiert werden. Zurzeit werden die Daten anschliessend ins Excel importiert und die Lücken mit der letzten bekannten Position gefüllt. Anschliessend werden die Daten vom Excel manuell in die Datenbank kopiert.

Damit nicht alle Tracks einzeln in die Datenbank kopiert werden müssen hat Herr Bruhin von der Firma cnlab AG ein Tool geschrieben, welches die Tracks aus der Qstarz Software direkt in die Datenbank schreibt. Dabei werden die Lücken jedoch nicht gefüllt. Deshalb muss die Silverlight Appli-

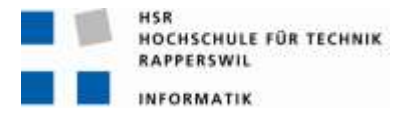

kation diese Lücken füllen. Aus diesem Grund wurden zwei verschieden Ladearten implementiert. Das gesicherte Laden, welches länger dauert, dafür die Lücken füllt und das ungesicherte Laden, welches die Daten so, wie diese vorliegen, importiert. Werden die Daten lückenhaft Importiert, kann dies zu Fehlern führen. Das importieren dieser Daten erfolgt durch den WCF Service.

Die verwendeten Komponenten werden im Kapitel [6](#page-36-0) thematisiert.

#### <span id="page-11-0"></span>**3.2.2. Webanwendung**

Die Silverlight Applikation greift mittels WCF Service auf die Daten zu. In der Applikation werden aus den Koordinaten die entsprechenden Punkte auf dem Spielfeld errechnet und gezeichnet. Die Koordinaten werden zuerst in Meter umgewandelt. Hierzu wird die Funktion von Swisstopo verwendet. Der zu zeichnende Punkt wird mittels Dreisatz berechnet. Dabei wird der Abstand des Punktes zum Referenzeckpunkt in Länge und Breite aufgeteilt. Aus diesem Abstand und den Abmassen des Spielfeldes werden die Verhältnisse (eines für die Länge und eines für die Breite) berechnet. Diese Verhältnisse werden anschliessen im gezeichneten Feld angewendet. Als Längen- resp. Breitenangaben hierzu dienen die Anzahl Pixel des gezeichneten Feldes. Es entsteht ein Punkt, bei welchem die X und Y Angaben den Abstand zum Eckpunkt des gezeichneten Feldes darstellen. Jeder Track resp. Trace wird in Form einer Polyline dargestellt. Die Bewegung der Spieler wird realisiert indem der Polyline (eine pro Spieler) die aktuelle Position hinzugefügt und hinten, wenn die eingestellte Trace Länge erreicht wurde, der letzte Punkt entfernt wird.

Für das Spielfeld konnte nicht einfach ein Bild genommen werden, denn das Spielfeld kann in Länge und Breite variieren. Das Spielfeld musste errechnet und gezeichnet werden.

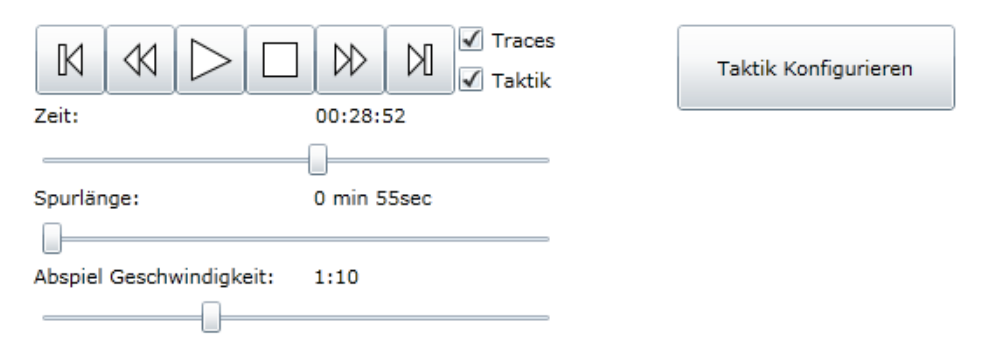

<span id="page-11-1"></span>**Abbildung 4 Bedienfelder der Webanwendung**

Der Benutzer kann auswählen, ob er die Traces, die Tracks oder beides sehen will. Für welche Spieler die Traces angezeigt werden kann direkt in der Spielerliste bestimmt werden. Um die Taktik zu definieren wird die Ansicht gewechselt. Dies geschieht mittels "Taktik konfigurieren" Knopf. Weiter kann der Anwender die Spurlänge und die Abspielgeschwindigkeit wäh-

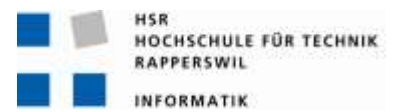

len. Das Spiel kann jederzeit Pausiert werden. Neben dem Vor- resp. Zurückspulen kann zu jedem beliebigen Zeitpunkt im Spiel gewechselt werden.

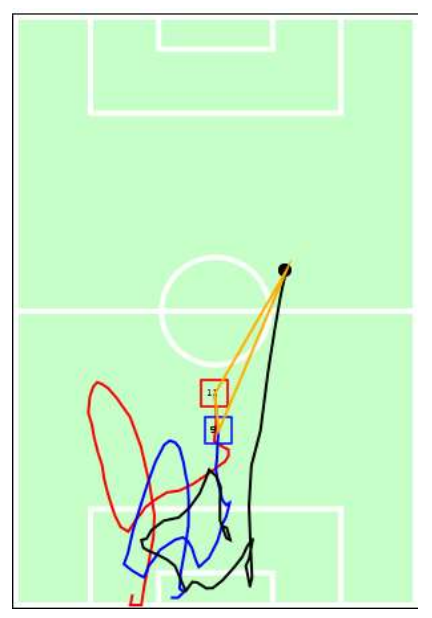

**Abbildung 5 Fussballfeld in der Webanwendung**

Im Spielfeld werden Sowohl die Traces wie auch die Taktik angezeigt. Die Farben der Traces (hier rot, blau und schwarz) werden vom System bestimmt. Wenn nur Spieler von einer Mannschaft ausgewählt sind werden möglichst unterschiedliche Farben verwendet. Werden Spieler aus mehreren Mannschaften angewählt, erhalten die Spieler eine Farbe im Farbton ihrer Mannschaft. Jeder Trace ist am Linienende, welches der aktuellen Position entspricht, mit der Spielernummer angeschrieben. Um diese Nummer herum wird ein Symbol gezeichnet. Welches Symbol angezeigt wird ist abhängig von der Funktion des Spielers welche sich aus der Spielernummer ableitet. Die einzige Ausnahme bildet der Schiedsrichter und die Assistenten. Deren Trace ist immer Schwarz und hat ein Punkt auf der Seite der Aktuellen Position.

Die Farbe der Taktik (hier orange) kann beim konfigurieren der Taktik ausgewählt werden.

#### <span id="page-12-0"></span>**3.3. Durchführung von Messungen an Spielen**

Durch den Ausfall der Projektpartnerin wurde der Umfang der Aufgabenstellung reduziert. Deshalb wurde dieser Teil der Aufgabe weg gelassen. Die nötigen Aufzeichnungen an den Spielen wurden durch Herrn Heinzmann durchgeführt und die Logs an mich weiter gegeben.

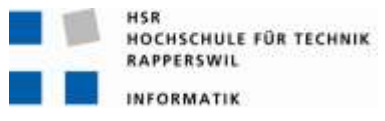

#### <span id="page-13-0"></span>**4. GPS Genauigkeit verbessern**

Um die Genauigkeit des GPS Signals verbessern ist es wichtig zu verstehen, was GPS ist und wie es Funktioniert. Dieses Kapitel beschäftigt sich mit den Grundlagen des GPS. Neben den Fragen "was ist GPS?" und "wie Funktioniert es?" werden in diesem Kapitel auch noch die verschiedenen Arten von GPS aufgezeigt. Ausserdem beschäftigt sich dieses Kapitel mit den Einflüssen, welche die Genauigkeit verfälschen können.

#### <span id="page-13-1"></span>**4.1. Was ist GPS? (1)**

GPS steht für "Global Positioning System". Mit Hilfe von GPS ist es möglich den aktuellen Standort weltweit in Echtzeit zu orten. Neben den Positionsdaten werden dem Benutzer auch Zeit-, Bewegungsgeschwindigkeit- und Bewegungsrichtungsinformationen geliefert.

Wie viele grosse Entwicklungen hat auch GPS einen militärischen Ursprung. Die GPS Empfänger sind passive Geräte. Das heisst sie sind reine Empfänger und senden nicht. Somit können die Empfänger von anderen nicht lokalisiert werden. Des Weiteren hat dank rein passiven Empfängern die Anzahl gleichzeitiger Benutzer keinen Einfluss auf die Genauigkeit.

GPS ist seit 1990 vollumfänglich funktionstüchtig. Bis zum Mai 2000 wurde jedoch das Signal mit künstlichem Rauschen ungenauer gemacht um zu verhindern, dass das freie GPS eingesetzt werden kann um Lenkwaffen zu steuern.

Die mittlerweile über 30 GPS[-Satelliten](http://de.wikipedia.org/wiki/Satellit_%28Raumfahrt%29) umkreisen die Erde in 20'183km Höhe. Damit beträgt ihre Umlaufzeit etwa 12 Stunden. Die Satelliten senden Radiosignale im 1.5GHz-Bereich aus, welche ständig die aktuelle Position des Satelliten und die genaue Uhrzeit ausstrahlen. Aus den [Signal](http://de.wikipedia.org/wiki/Laufzeitmessung)[laufzeiten](http://de.wikipedia.org/wiki/Laufzeitmessung) können spezielle [GPS-Empfänger](http://de.wikipedia.org/wiki/GPS-Empf%C3%A4nger) dann ihre eigene Position und Geschwindigkeit berechnen. Theoretisch kann aus den Abständen zu drei Satelliten die genaue Position und Höhe bestimmt werden. In der Praxis haben aber GPS-Empfänger keine Uhr, die genau genug ist, um die Laufzeiten korrekt messen zu können. Deshalb wird das Signal eines vierten Satelliten benötigt. Damit kann der GPS-Satellitenempfänger neben seiner Position, seiner Geschwindigkeit und seiner Bewegungsrichtung auch die genaue Zeit bestimmen.

Um eine weltweite Ortung zu gewährleisten braucht es mindestens 24 GPS Satelliten die ihre Bahnen um die Erde ziehen.

<span id="page-14-0"></span>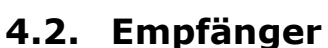

Die Wahl des Empfängers fiel zugunsten des Qstarz BT-Q1300S. Ausschlaggebend waren unter anderem der Preis und die Grösse. Des Weiteren ist der interne Speicher, welcher die Logs speichert genügend gross und kabellos auslesbar. Der Empfänger ist auch robust gebaut. Er ist speziell für sportliche Anwendungen konzipiert und kann leicht am Oberarm befestigt werden. Die hierfür benötigte Armbinde ist ein mitgelieferter Bestandteil des BT-Q1300S. Der Empfänger lässt sich sehr leicht, mit nur einem Knopf bedienen. Eine detaillierte Bedienungsanleitung ist im Anhang im Abschnitt [14.4](#page-59-0) zu finden.

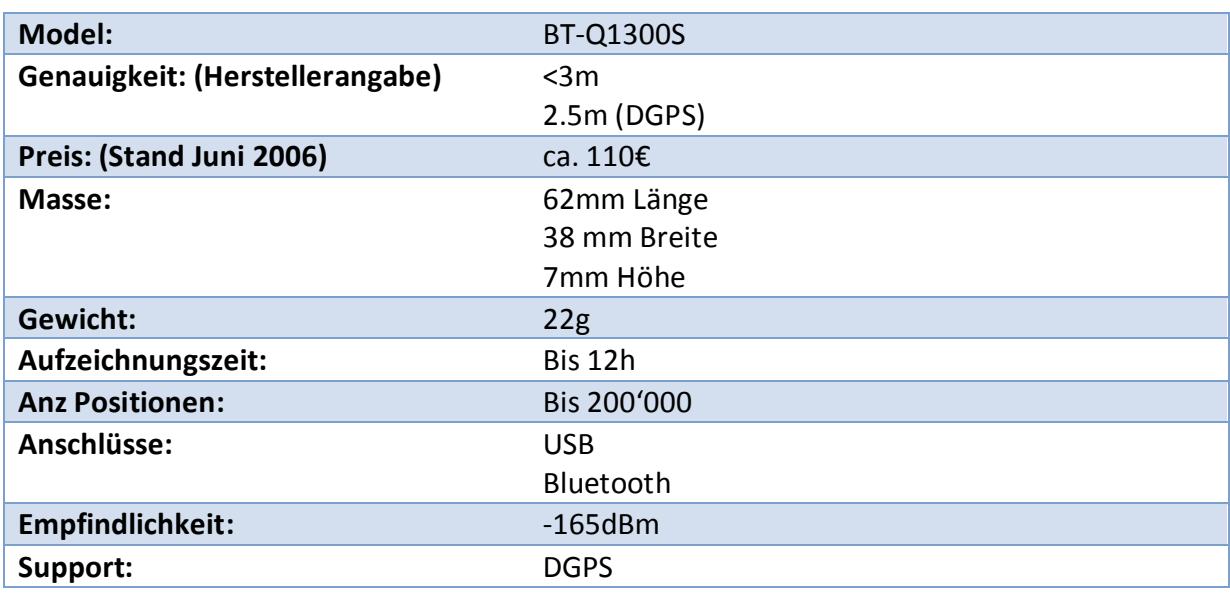

#### <span id="page-14-1"></span>**4.2.1. Technische Angaben**

<span id="page-14-3"></span>**Tabelle 1 Technische Daten BT-Q1300S**

#### <span id="page-14-2"></span>**4.3. Satelliten (2) (3)**

Mittlerweilen befinden sich 31 Block II Satelliten in der Erdumlaufbahn. Der älteste Satellit davon ist nicht mehr aktiv. Dieser wurde bereits 1990 in seine Umlaufbahn geschossen. Jeder Satellit verfügt über zwei Cäsium und zwei Rubidium Atomuhren. Die Satelliten verfügen auch über einen internen Datenspeicher, in welchem sie die gesendeten Daten 180 Tage lang aufbewahren. Die Satelliten können auch untereinander Daten austauschen um die Bahndaten zu verbessern.

Es gibt zwei verschiedene Block II Typen, den IIA und den IIR. Die IIR Satteliten verfügen sogar über eine dritte Rubidium Atomuhr. Somit wird eine maximale Abweichung von 1 Sekunde in einer Million Jahren. Die Satelliten wiegen etwa 1,5 Tonnen und sind für 7.5 Jahre Betrieb ausgelegt.

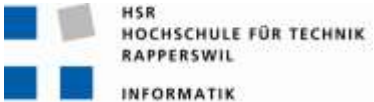

Mehr als die Hälfte der genutzten Satelliten haben diese Zeit bereits überschritten.

2005 sollte die neuste Generation ins All gebracht werden. Die Generation IIR-M würde zusätzliche Frequenzen bieten. Die Frequenz L2C für zivile Anwendungen und die Frequenzen L1M und L2M für militärische. Wegen eines Zwischenfalls mit der Trägerrakete musste diese gesprengt werden und die ersten beiden Satelliten, welche sich an Bord befanden, wurden mit zerstört. Dies führte zu Verzögerungen. Für dieses Jahr ist der Start des ersten Satelliten des Typs IIF. Die Satelliten dieses Typs verfügen über eine weitere Frequenz für zivile Anwendungen die L5. Des Weiteren sollen die Satelliten eine deutlich höhere Lebensdauer von ca. 15 Jahren besitzen.

#### <span id="page-15-0"></span>**4.4. Satelliten bahnen (3) (4)**

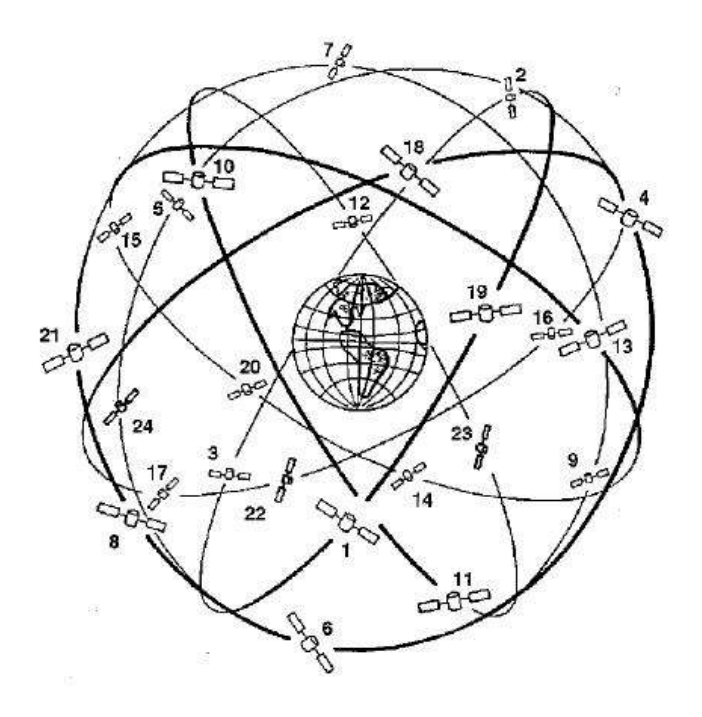

<span id="page-15-1"></span>**Abbildung 6 GPS Umlaufbahnen (5)**

Die Satelliten umkreisen die Erde auf einer Höhe von ca. 20200 km über Meer. Durch die grosse Höhe kann ein Satellit theoretisch 37,8% der Erdoberfläche abdecken. Dies bedingt jedoch, dass der Empfänger bis zum Horizont den Satellit nutzen kann. In der Realität sieht dies etwas anders aus. Häufig wird der Empfang von hohen Gebäude sowie Bäume gestört. Der Satellit benötigt 11h 56min, um die Erde ein Mal zu umrunden. Durch die zeitliche Differenz verschieben sich dir Bahnen täglich um 1° nach Westen. Es gibt sechs parallel verlaufende Bahnen. Diese haben somit einen Abstand von 60°.

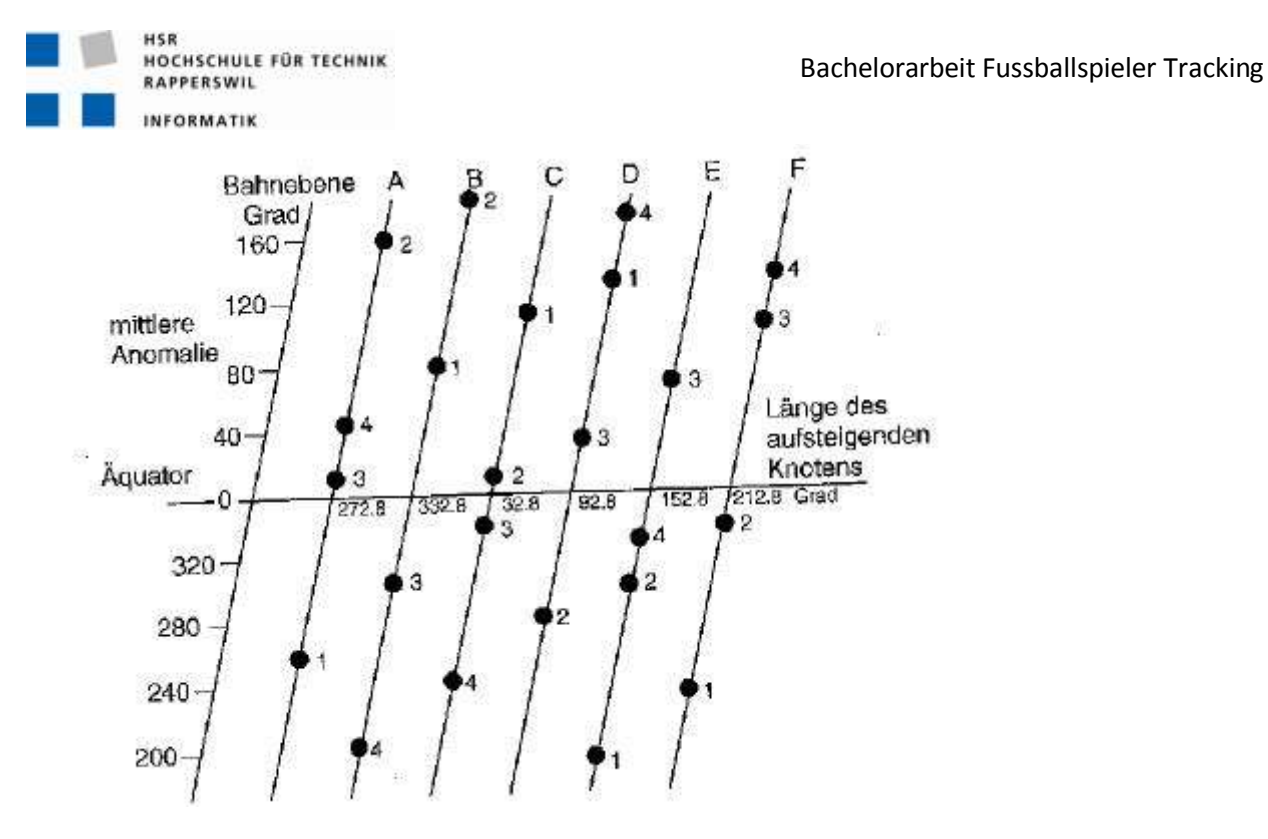

**Abbildung 7 GPS Satelliten Verteilung (5)**

<span id="page-16-0"></span>Die Flugbahnen schneiden den Äquator in einem Winkel von 55°.

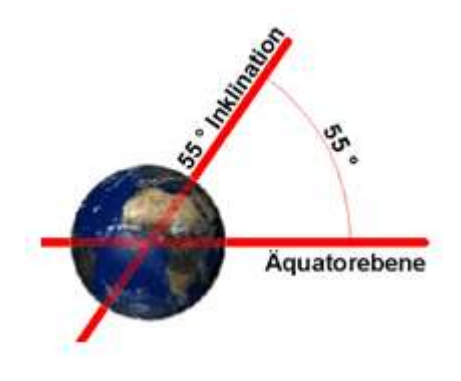

<span id="page-16-1"></span>**Abbildung 8 Umlaufbahn Winkel (4)**

Durch die Form der Erde verschieben sich die Bahnen um bis zu 15,3° pro Jahr. Deshalb werden die Bahnen regelmässig durch die Hauptkontrollstation in Colorado Springs korrigiert.

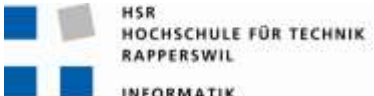

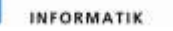

Beim Qstarz-Modul kann man über die Qstarz GPS View Anwendung die Lage der Satelliten am Himmel und die Signalpegel der empfangenen Satellitensignale anzeigen.

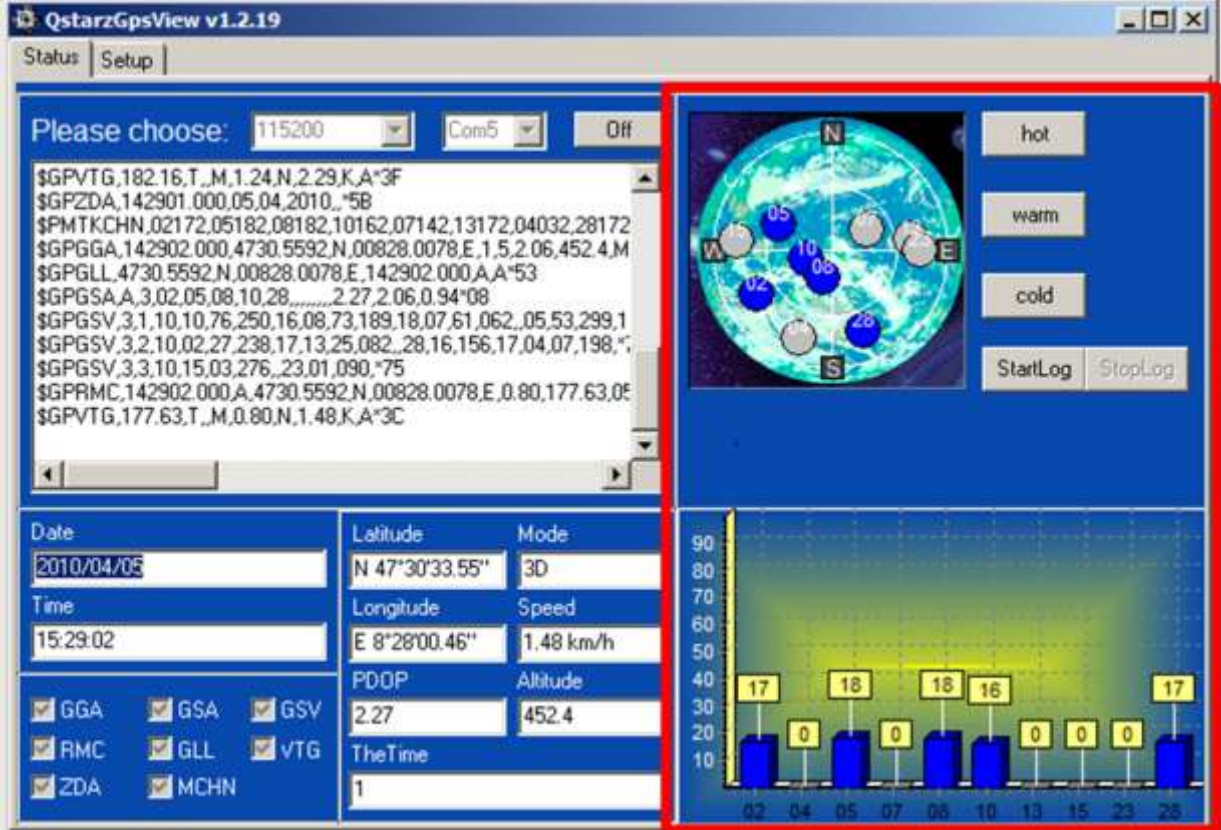

<span id="page-17-0"></span>**Abbildung 9 QstarzGPSView Software Aktuelle Satellitensituation**

<span id="page-18-0"></span>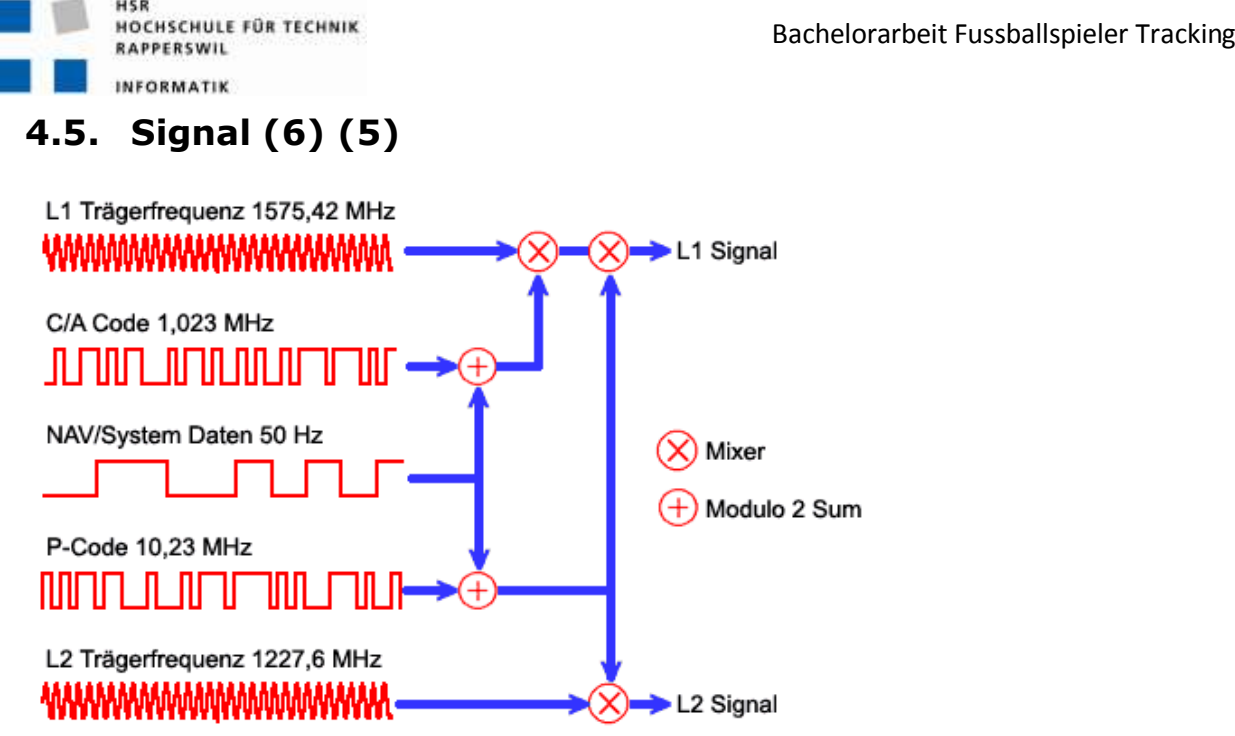

<span id="page-18-3"></span>**Abbildung 10 Aufbau GPS Signal (6)**

Die Daten werden mittels Modulo 2 vereint. Modulo 2 entspricht dem XOR. (0+0=0; 0+1=1; 1+0=1; 1+1=0) Die so entstanden Sequenz wird mittels Phasenmodulation auf das Trägersignal modelliert.

#### <span id="page-18-1"></span>**4.5.1. Trägerfrequenz**

Um die Daten zu übertragen werden zwei Trägerfrequenzen verwendet. Die beiden Frequenzen werden L1 und L2 genannt. L steht dabei für das Frequenzband. Als L-Band wird der Frequenzbereich zwischen 1GHz und 2 GHz bezeichnet.

Die Frequenz L1 liegt bei 1575,42 MHz was eine Wellenlänge von 19,05 cm zufolge hat. L2 liegt bei 1227,6 MHz und hat somit eine Wellenlänge von 24,45 cm.

Dieser Frequenzbereich liegt genau zwischen GSM und UMTS.

#### <span id="page-18-2"></span>**4.5.2. Code**

Der C/A Code ist ein 1023 Chip langer Code. Der Code dauert 1ms. Die entspricht einer Chip rate von 1,023\*106 Chip/s. Ein Chip entspricht einem Bit jedoch speichert ein Chip keine Informationen. Der C/A Code besteht aus dem Produkt zweier PRN Folgen. Somit ist es einfach Signale zweier Satelliten zu unterscheiden.

Der P Code ist ein langer Code. Er dauert eine Woche. Er hat die gleiche Chip rate wie der C/A Code. Auch er besteht aus dem Produkt zweier PRN-Folgen. Es gibt ein P Code pro Satellit.

#### <span id="page-19-0"></span>**4.5.3. PRN (Pseudo Random Noise) (7)**

Die PRN-Impulsfolge sieht bei oberflächlicher Betrachtung aus wie Rauschen. Die Folge wird mit Hilfe eines Rückkopplungsschieberegisters erzeugt. Es gäbe 21023 verschiedene Folgen. Von diesen eignen sich nur sehr wenige für die Autokorrelation, welche zur Laufzeitmessung benötigt wird. Diese 37 Folgen, auch GOLD-Codes genannt, werden für GPS verwendet, es werden jedoch nur 32 eingesetzt die restlichen sind Reserve. Diese Folgen besitzen die Eigenschaften, dass sie sehr schwach zueinander Korrelieren und damit besonders gut Identifiziert werden kann.

#### <span id="page-19-1"></span>**4.5.4. Phasenmodulation**

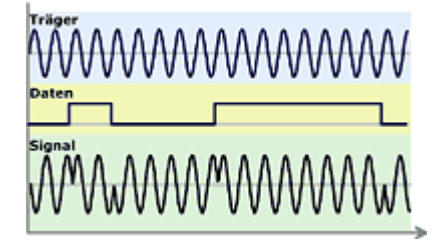

**Abbildung 11 Phasenmodulation (6)**

<span id="page-19-2"></span>Bei der Phasenmodulation wird bei jedem wechsel von 0 nach 1 und umgekehrt das Trägersignal um 180° verschoben.

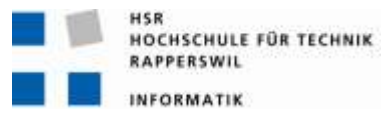

#### <span id="page-20-0"></span>**4.5.5. Nav-/Systemdaten**

Die Nav-/Systemdaten bestehen aus Informationen über Satellitenbahnen, Uhrenkorrekturen und andere Systemparameter wie z.B: Status des Satelliten. Der Empfänger kann daraus das Datum die ungefähre Uhrzeit und die Position des Satelliten errechnen.

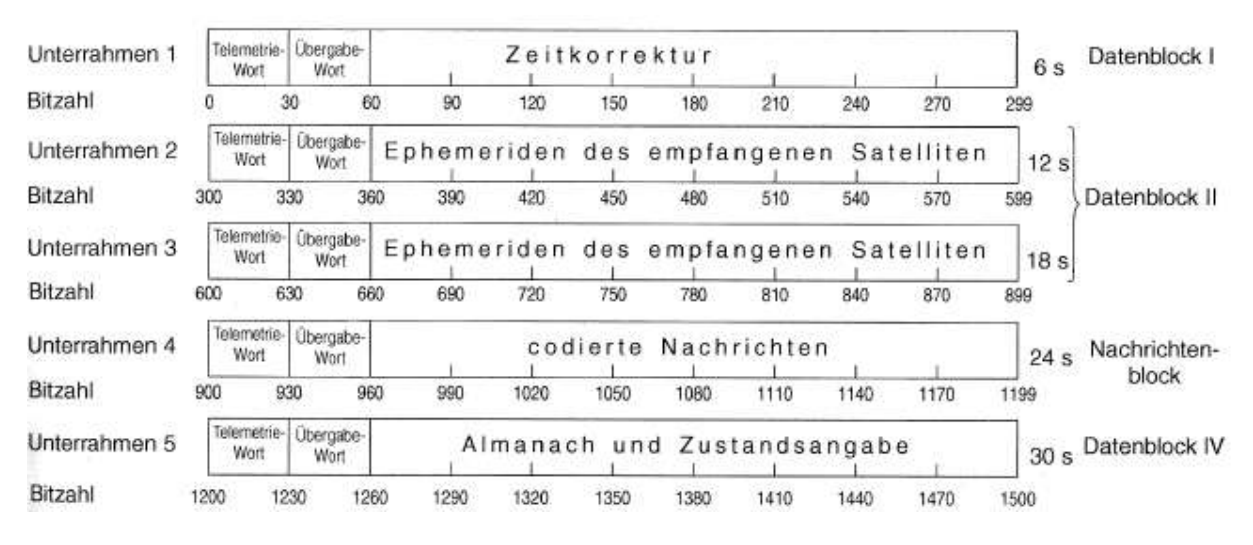

<span id="page-20-2"></span>**Abbildung 12 Zusammensetzung Systemdaten (5)**

Das Datensignal wird mit 50 Bit/s übertragen. Bei einer Länge von 37500 Bits entspricht dies einer Übertragungszeit von 12,5 Minuten. Ein GPS Empfänger mit veralteten Daten braucht deshalb so lange bis er die das erste Mal seine Position berechnen kann. Das Datensignal ist in 25 Blöcke aufgeteilt. Damit nicht jedes Mal alle 25 Blöcke abgewartet werden müssen, beginnen alle Blöcke gleich. Dieser Teil enthält die wichtigsten Angaben zur Positionsbestimmung.

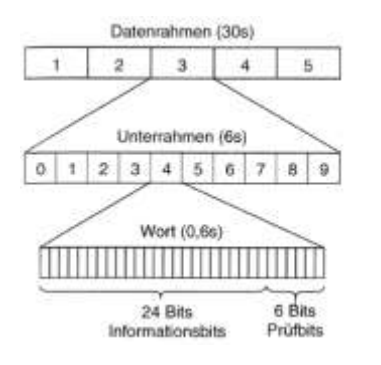

<span id="page-20-3"></span>**Abbildung 13 Struktur des Datenrahmens (5)**

#### <span id="page-20-1"></span>**4.6. Arten von GPS (1)**

Neben dem herkömmlichen GPS gibt es noch zwei spezielle Arten von GPS. Das Assisted GPS dessen Ziel eine schnelle Einsatzbereitschaft des GPS Empfängers ist. Sowie dem Differenzial GPS welches zum Ziel hat die Genauigkeit zu verbessern.

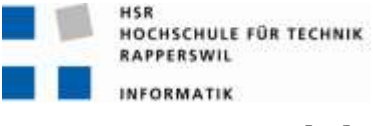

#### <span id="page-21-0"></span>**4.6.1. AGPS (8)**

Wie bereits oben erwähnt kann es bei veralteten Daten des GPS Empfänger einige Minuten dauern, bis dieser das erste Mal seine Position ermitteln kann. Aus diesem Grund werden beim Assisted GPS die aktuellen Daten per Mobiltelefonnetz dem Empfänger mitgeteilt. Die Daten werden nicht nur beim Einschalten des Gerätes abgeglichen, sondern auch wenn der Empfänger keinen Empfang hat. So kann der Empfänger schnellst möglich wieder arbeiten.

Beim Qstarz-Modul kann AGPS über die Qstarz GPS View Anwendung aktiviert werden, wenn man über einen Internet Zugang verfügt. Bei der Aktivierung von AGPS werden die aktuellen Satelliten Bahndaten (Almanachs) auf das Modul geladen. Diese sind dann typische etwa 7 Tage gültig.

<span id="page-21-1"></span>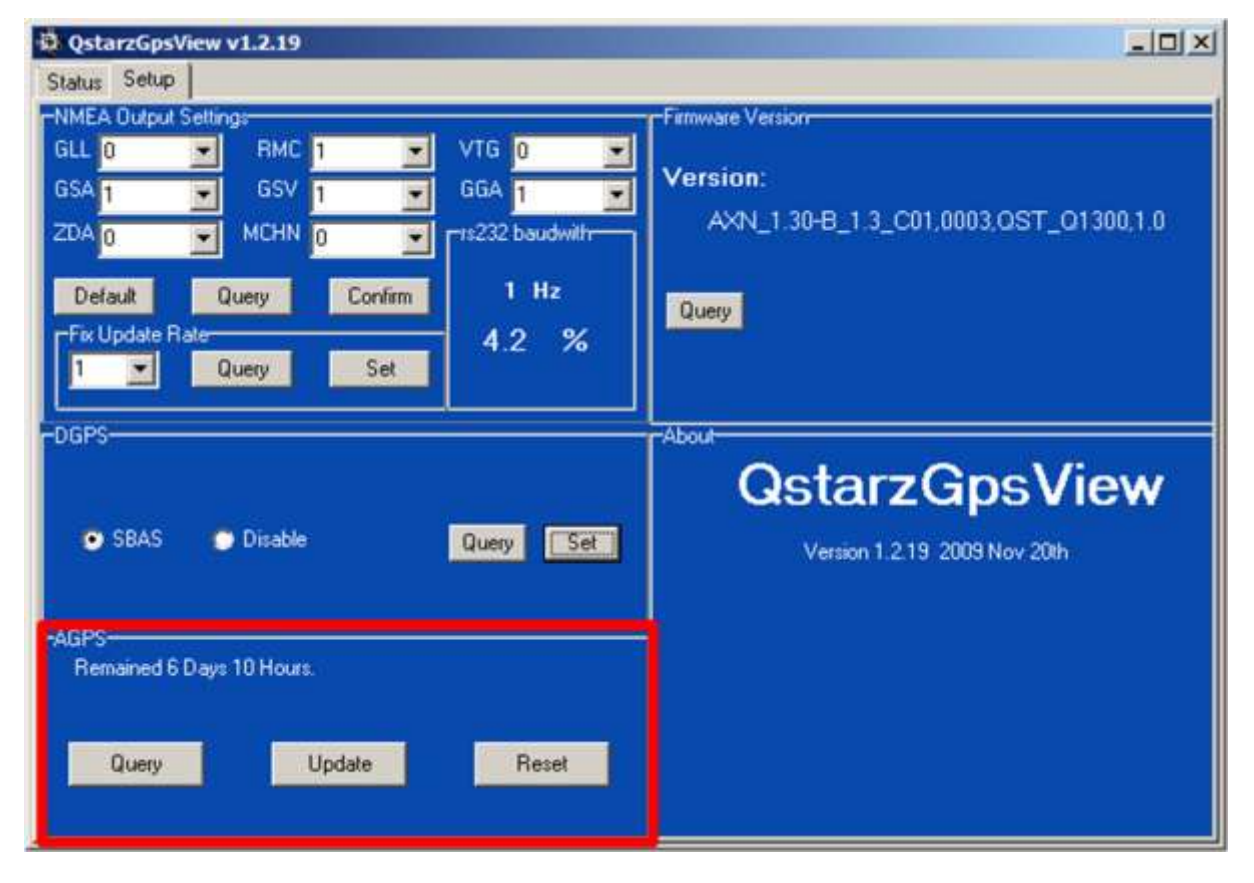

**Abbildung 14 QstarzGPSView Software AGPS konfigurieren**

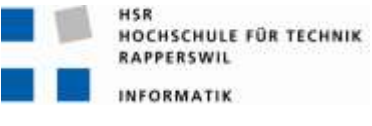

#### <span id="page-22-0"></span>**4.6.2. DGPS (9)**

DGPS steht für "Differential GPS". Beim DGPS wird eine stationäre Referenzstation verwendet. Die Referenzstation misst die Abweichung zur richtigen Position und teilt diese per Funk den DGPS Empfängern mit. Mit zunehmendem Abstand zur Referenzstation wird auch die Korrektur schlechter.

Neben diesen nur regional wirkenden Sendern von Korrektursignalen gibt es auch noch geostationäre Satelliten, welche Korrektursignale für grössere Regionen senden (Satellite Based Augmentation System, SBAS). Das SBAS-System in Europa wird European Geostationary Navigation Overlay Service (EGNOS) genannt.

Beim Qstarz-Modul kann DGPS mittels SBAS über die Qstarz GPS View Anwendung aktiviert werden.

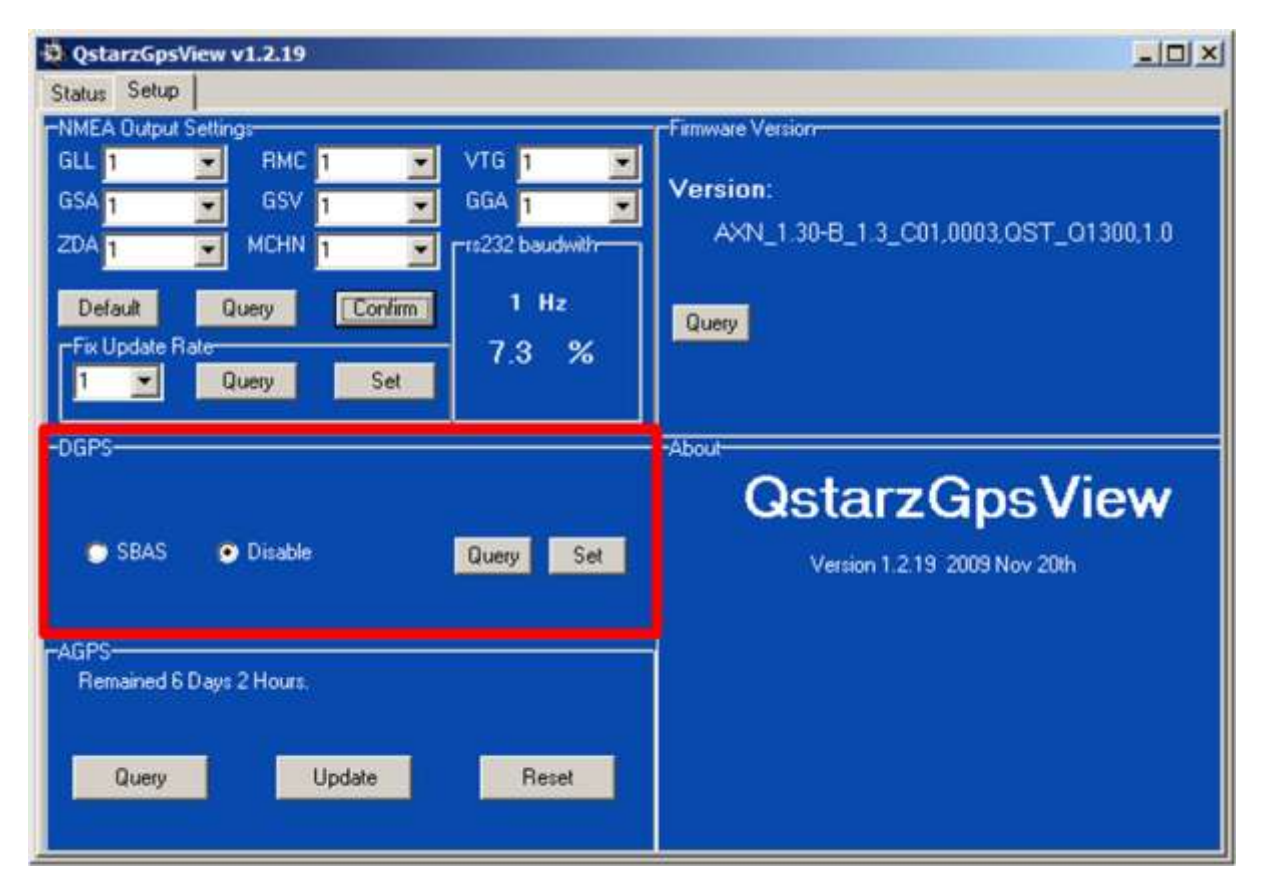

<span id="page-22-1"></span>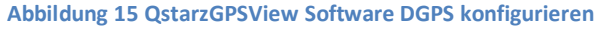

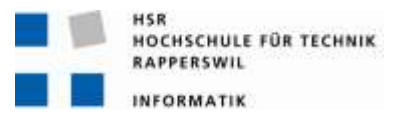

#### <span id="page-23-0"></span>**4.7. Positionsabweichungen (10)**

#### <span id="page-23-1"></span>**4.7.1. Korrelierende Ursachen**

Atmosphärische Störungen können die Laufzeit leicht verändern. Dies kann zu falschen oder ungenauen Positionsangaben führen. Die korrelierenden Ursachen können teilweise herausgefiltert werden durch ein DGPS. So kann ein zweiter Empfänger an einem fixen Standort platziert werden. Die korrelierenden Effekte wirken auf beiden Empfängern. So können Positionsabweichungen beim stationären Empfänger dem mobilen abgezogen werden. Dies funktioniert jedoch nur wenn die beiden Empfänger nicht zu weit auseinander liegen und dieselben geografischen Bedingungen für beide herrschen.

#### **4.7.1.1. Satellitengeometrie**

Je kleiner der Winkel zwischen den Satelliten ist, desto ungenauer wird die Ortung. Idealerweise liegt ein Winkel von 90° zwischen den Satelliten. Kommen die Signale gar aus der gleichen Richtung kann die Position im schlimmsten Fall gar nicht mehr bestimmt werden.

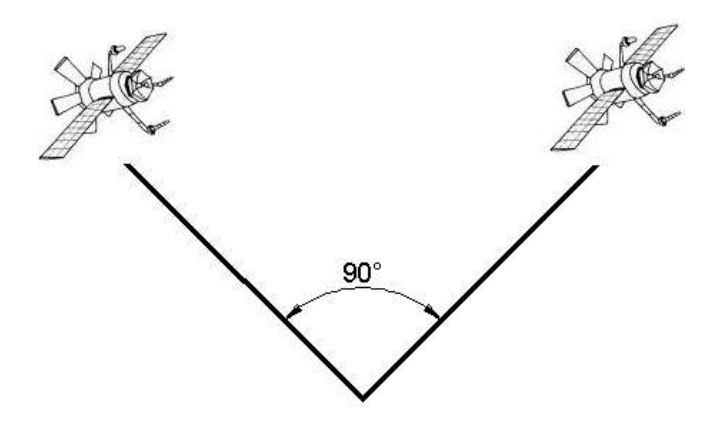

<span id="page-23-2"></span>**Abbildung 16 Idealer Winkel**

Bei einem Fussballfeld sollt dieser Einfluss in den meisten Fällen kein Problem darstellen. Die Felder bieten eine grosse offene Fläche, bei welcher das Signal aus verschiedenen Richtungen empfangen werden kann.

#### **4.7.1.2. Umlaufbahnen Schwankungen**

Auf Grund von Gravitationskräften von Sonne und Mond kommt es zu leichten Schwankungen der Umlaufbahnen. Um dem entgegen zu wirken werden die Flugbahnen ständig kontrolliert und gegebenenfalls korrigiert. Dieser Effekt kann als Anwender nicht beeinflusst werden.

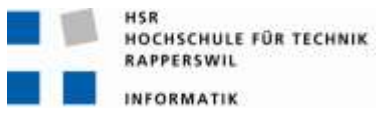

#### **4.7.1.3. Mehrwegeffekt**

Beim Mehrwegeffekt werden die Signale mehrfach auf verschiedenen Wegen empfangen. Dies kommt zustande durch Reflektionen z.B: an hohen Gebäuden.

Durch die offene Fläche des Fussballfeldes kann dieser Effekt im Normalfall auch vernachlässigt werden.

#### **4.7.1.4. Atmosphärische Effekte**

In der Ionosphäre werden die elektromagnetischen Wellen der Satelliten reflektiert beziehungsweise gebrochen. Daraus Resultiert eine Längere Laufzeit der Signale. Diese Effekte hangen von der Sonne ab. Diese ionisiert die Schicht. Dieses Problem versucht man zu korrigieren, in dem Standardgeschwindigkeitsabweichungen mit einberechnet werden.

Dieser Effekt kann als Anwender nicht beeinflusst werden.

#### **4.7.1.5. Relativistische Effekte**

Gemäss der allgemeinen Relativitätstheorie läuft die Zeit langsamer bei schneller Bewegung. Da sich die Satelliten mit ca. 3874m/s bewegen, scheint es, dass die Uhren von der Erde aus betrachtet langsamer gehen. Der Unterschied beträgt ca. 7,2 Mikrosekunden pro Tag. Die allgemeine Relativitätstheorie besagt ausserdem, dass die Zeit umso langsamer vergeht, je stärker das Gravitationsfeld ist. Da die Gravitation in 20200km höhe geringer ist, scheint die Uhr des Satelliten schneller zu laufen. Da der Gravitationseffekt grösser ist als derjenigen der grossen Geschwindigkeit scheint die Uhr des Satelliten insgesamt ca.38Mikrosekunden pro Tag schneller zu gehen. Dieser Zeitunterschied kann eine Positionsfehler von bis zu 10km entstehen. Diesem Problem wurde behoben, in dem die Uhren der Satelliten absichtlich falsch gehen.

Auch hier hat der Anwender keine Einflussmöglichkeiten.

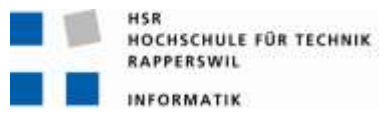

#### <span id="page-25-0"></span>**4.7.2. Nicht korrelierende Ursachen**

Die nicht korrelierenden Ursachen sind von Empfänger zu Empfänger verschieden. Der Anwender hat somit keine Möglichkeit dies zu beeinflussen. Er könnte lediglich einen anderen Empfänger verwenden.

#### **4.7.2.1. Uhrenungenauigkeiten**

Ein weiteres Problem ist die Ungenauigkeit der Uhr in den GPS Empfängern. Die Zeit darf maximal eine Abweichung von 20 – 30 Nanosekunden aufweisen.

#### **4.7.2.2. Rundungsfehler**

Auch Rundungsfehler tragen zur Ungenauigkeit bei.

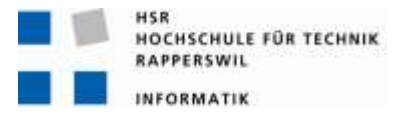

#### <span id="page-26-0"></span>**5. Versuche**

#### <span id="page-26-1"></span>**5.1. Versuch cnlab**

#### <span id="page-26-2"></span>**5.1.1. Aufbau**

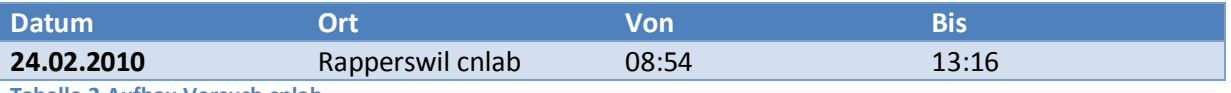

<span id="page-26-6"></span>**Tabelle 2 Aufbau Versuch cnlab**

Zwei GPS Empfänger sind auf dem Fenstersims direkt Nebeneinader gelegt.

#### <span id="page-26-3"></span>**5.1.2. Ziel**

Ziel war es zu zeigen ob und wie gut die beiden Empfänger korrelieren.

#### <span id="page-26-4"></span>**5.1.3. Ergebnis**

Der Verlauf der Latitude und Longitude Werte.

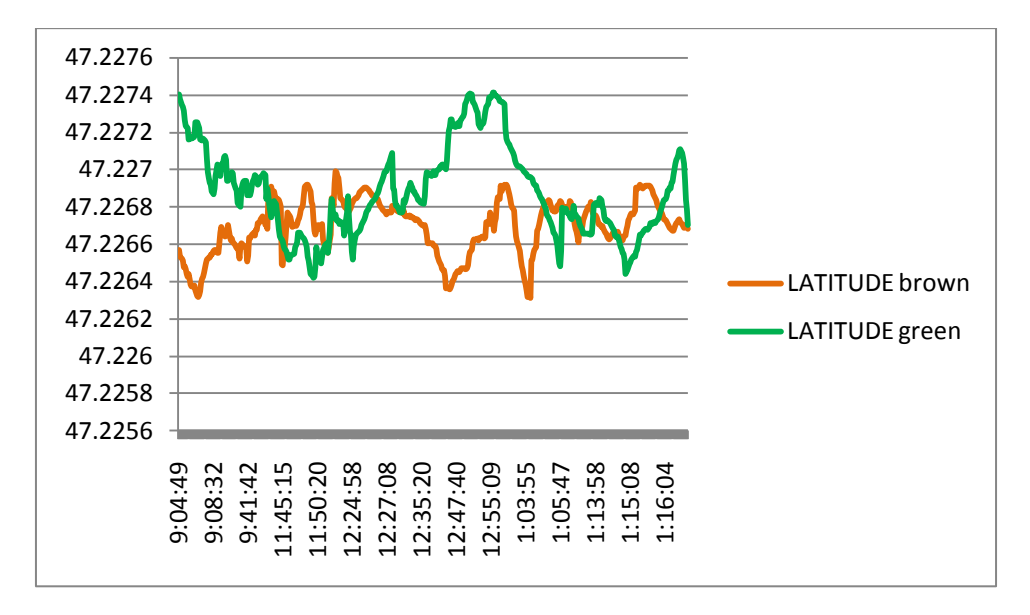

<span id="page-26-5"></span>**Abbildung 17 Verlauf Latitude Versuch cnlab**

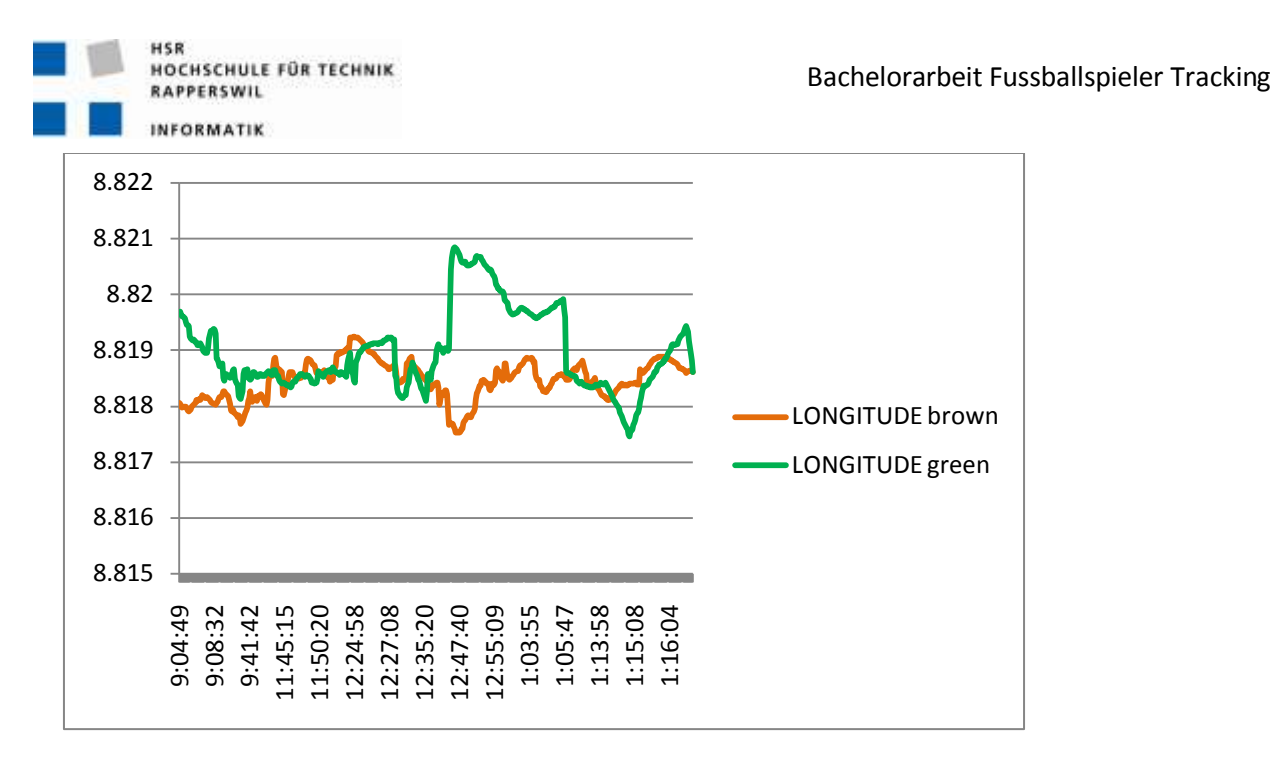

<span id="page-27-1"></span>**Abbildung 18 Verlauf Longitude Versuch cnlab**

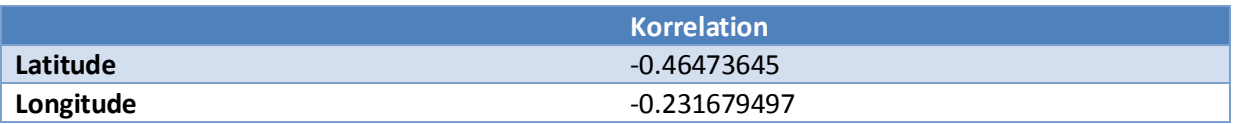

<span id="page-27-2"></span>**Tabelle 3 Korrelation Versuch cnlab**

Die Werte korrelieren schlecht.

#### <span id="page-27-0"></span>**5.1.4. Fazit**

Die GPS Empfänger driften bis zu 30 Minuten. Daraus Folgt mindestens 30 Minuten Vorlaufzeit gewähren. Die Werte korrelieren sehr schlecht. In dieser Konstellation ist keine wesentliche Verbesserung der Position möglich. Dem Empfänger stehen jedoch nicht alle Himmelsrichtungen zu Verfügung. Die Signale kommen alle mehr oder weniger aus einer Richtung. Zweiter Versuch mit besseren Bedingungen durchführen.

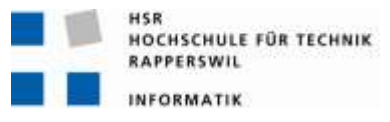

#### <span id="page-28-0"></span>**5.2. Versuch Uster1**

#### <span id="page-28-1"></span>**5.2.1. Aufbau**

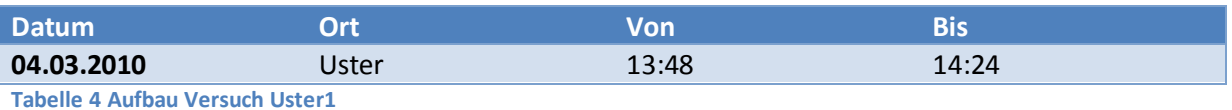

<span id="page-28-4"></span>Alle 3 GPS Empfänger liegen Nebeneinader zwischen einer Strasse und dem offenen Feld.

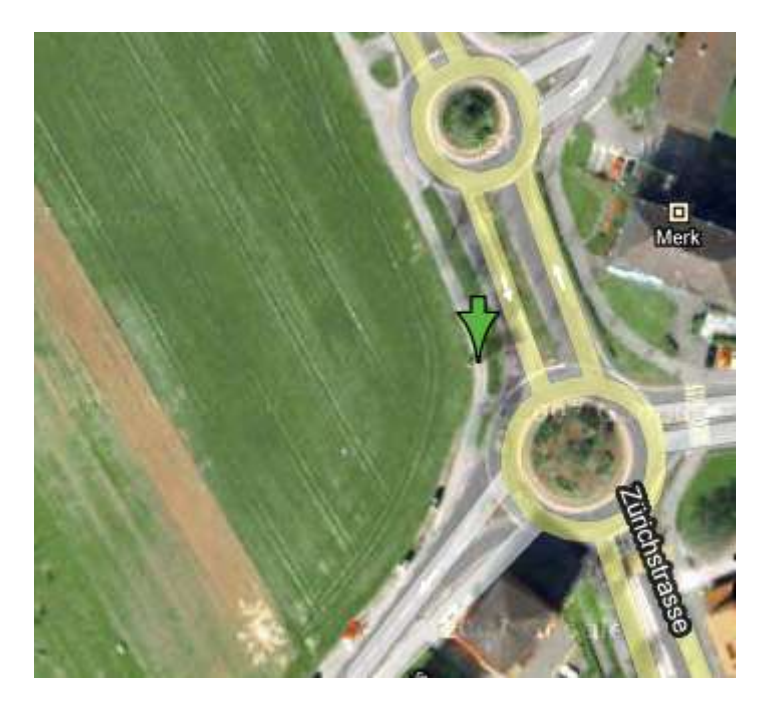

<span id="page-28-3"></span>**Abbildung 19 Google Map Uster Zürichstr. (11)**

#### <span id="page-28-2"></span>**5.2.2. Ziel**

Ziel war es die Korrelation der Empfänger unter günstigeren Bedingungen zu Testen. Somit soll der Versuch auf einem möglichst offenen Feld durchgeführt werden.

<span id="page-29-0"></span>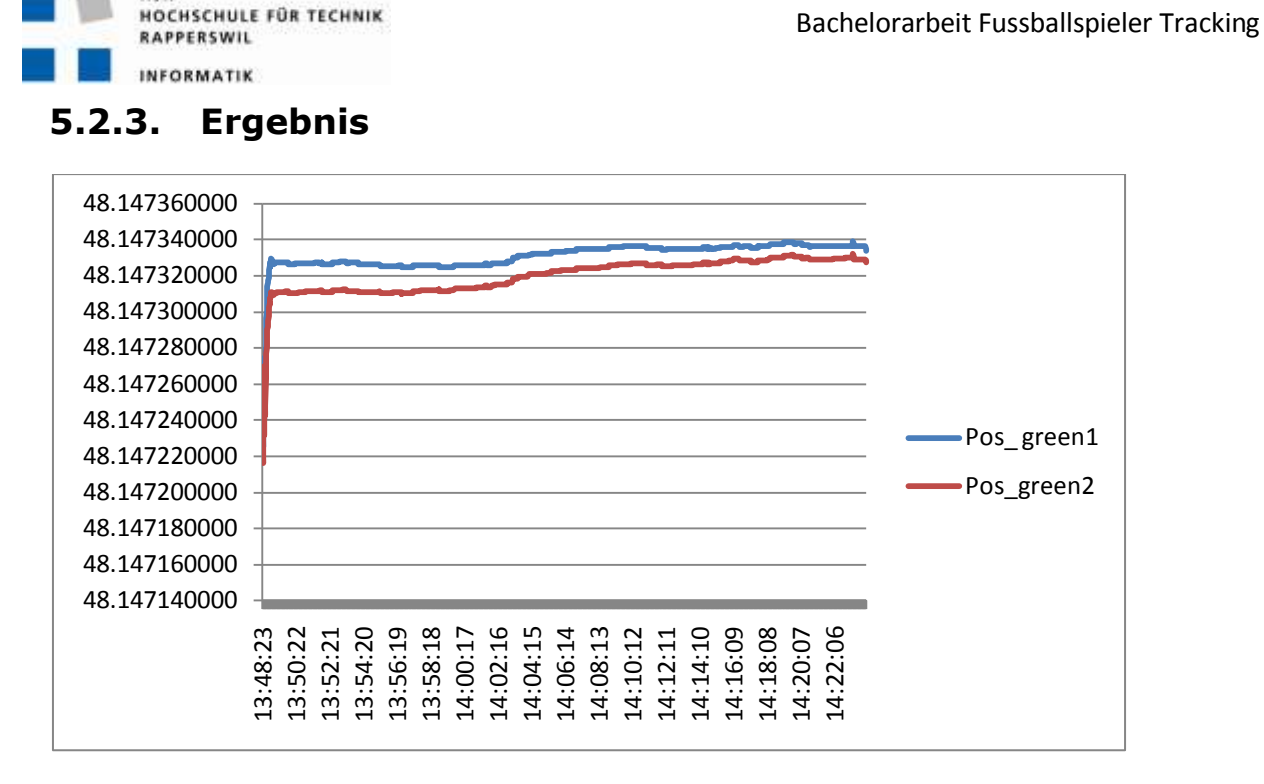

<span id="page-29-2"></span>**Abbildung 20 Positionsverlauf Versuch Uster1**

#### Korrelationsfaktor

**HSR** 

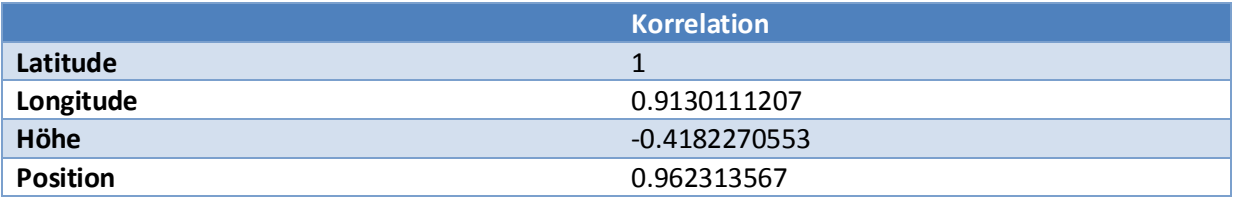

<span id="page-29-3"></span>**Tabelle 5 Korrelation Versuch Uster1**

#### Maximale Abweichung in Meter

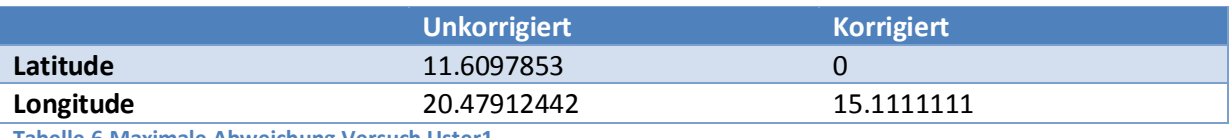

<span id="page-29-4"></span>**Tabelle 6 Maximale Abweichung Versuch Uster1**

#### <span id="page-29-1"></span>**5.2.4. Fazit**

Gute Korrelation. Latitude liefert das gewünschte Resultat. Longitude weist jedoch eine Abweichung von bis zu 15 Metern auf. Nächster Versuch soll mit verschiedenen Abständen durchgeführt werden.

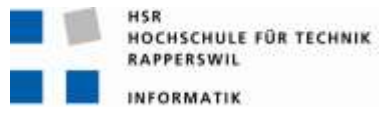

#### <span id="page-30-0"></span>**5.3. Versuch HSR**

#### <span id="page-30-1"></span>**5.3.1. Aufbau**

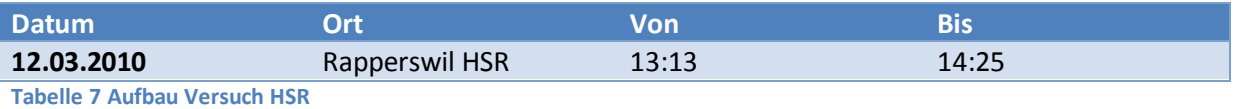

<span id="page-30-3"></span>Der Versuch wurde auf dem Dach der Bibliothek der HSR durchgeführt.

Bei den ersten vier Messungen wurden die Empfänger schrittweise voneinander entfernt. Dabei blieb ein Empfänger immer am selben Ort.

Bei der 5. Messung wurde der stationäre Empfänger neben den anderen gelegt und somit eine erneute Messung ohne Abstand auf der anderen Seite des Daches durchzuführen. In der Letzen Messung wurden die beiden erneut 1 Meter voneinander entfernt.

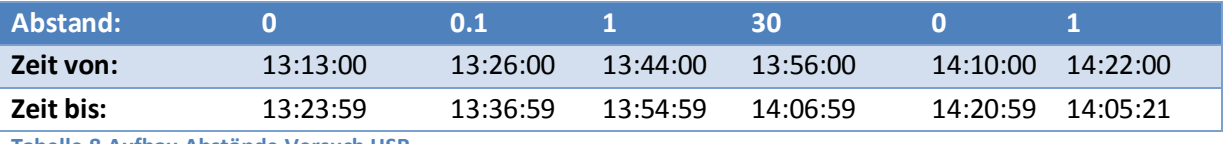

<span id="page-30-4"></span>**Tabelle 8 Aufbau Abstände Versuch HSR**

#### <span id="page-30-2"></span>**5.3.2. Ziel**

In diesem Versuch soll gezeigt werden welchen Einfluss der Abstand zwischen den Empfängern hat.

<span id="page-31-0"></span>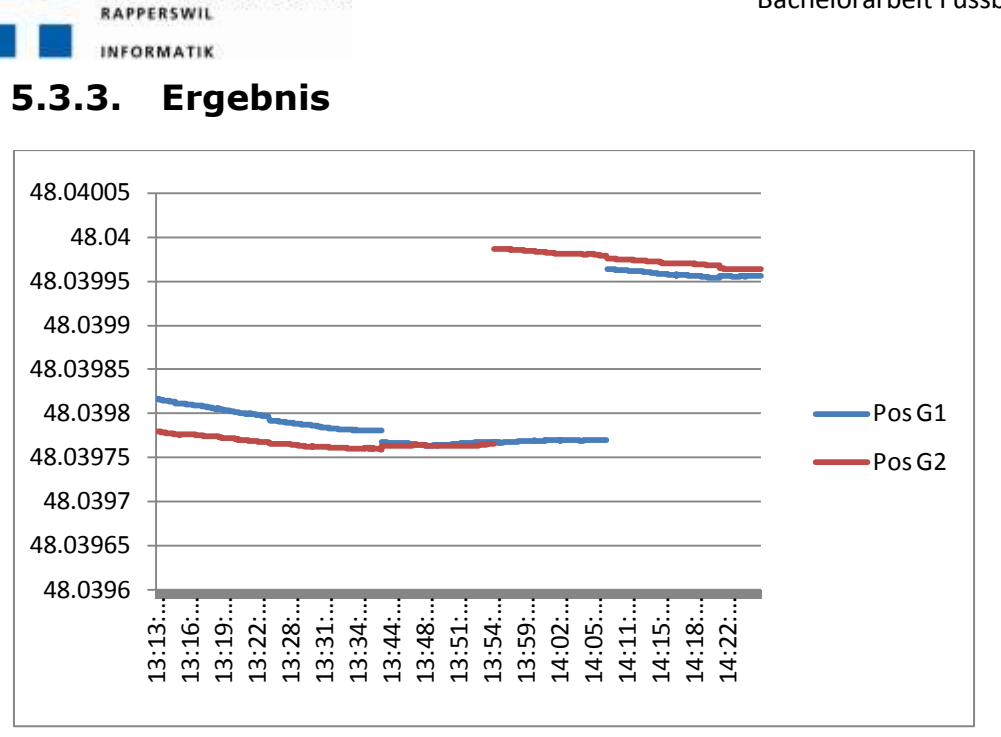

<span id="page-31-2"></span>**Abbildung 21 Positionsverlauf Versuch HSR**

HSR

**HOCHSCHULE FÜR TECHNIK** 

#### Korrelation in Relation zum Abstand der beiden GPS Empfängern

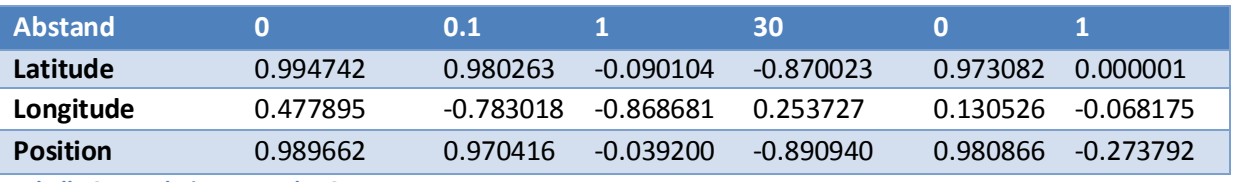

<span id="page-31-3"></span>**Tabelle 9 Korrelation Versuch HSR**

Maximaler Abstand zu den genauen Koordinaten in Meter.

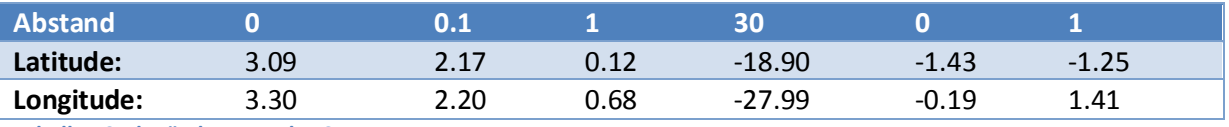

<span id="page-31-4"></span>**Tabelle 10 Abstände Versuch HSR**

#### <span id="page-31-1"></span>**5.3.4. Fazit**

Die Korrelation ist bei einem Meter sehr schlecht dafür stimmt der Abstand sehr gut überein.

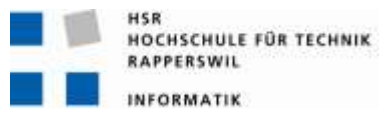

#### <span id="page-32-0"></span>**5.4. Versuch Uster2**

#### <span id="page-32-1"></span>**5.4.1. Aufbau**

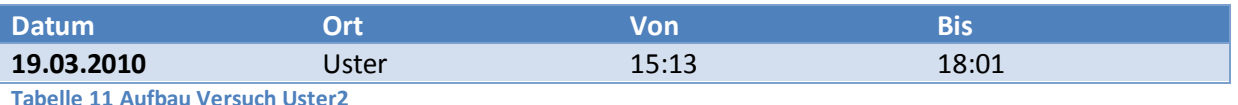

<span id="page-32-3"></span>Datenauswertung beginnt erst ab 15:30 um die Ungenauigkeit am Anfang zu verhindern.

Die beiden grünen Empfänger werden in 5 Minuten Intervalle voneinander entfernt.

Abstände: 0m, 0.1m, 0.2m, 0.5m, 1m, 2m, 5m, 10m, 20m, 50m.

Anschliessend rückt der vorher stationäre Empfänger in den gleichen schritten näher.

Abstände: 20m, 10m, 5m, 2m, 1m, 0.5m, 0.2m, 0.1m, 0m.

Für die zweite Messung werden die Empfänger nebeneinander platziert. Die Messung dauert 15min. Anschliessend werden die Empfänger 2m voneinander entfernt und nochmals 15min belassen. Während der zweiten Messung zeichnet das Notebook zusätzlich zu den Empfängern die GPS Daten per Bluetooth auf.

<span id="page-32-2"></span>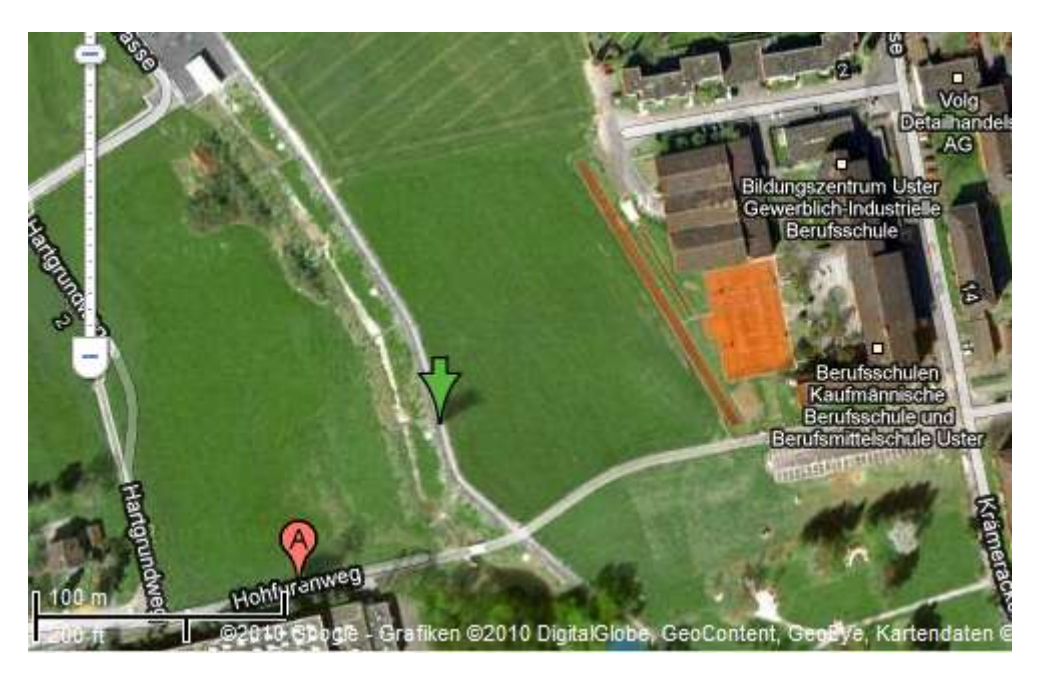

**Abbildung 22 Google Map Uster Berufsschule (11)**

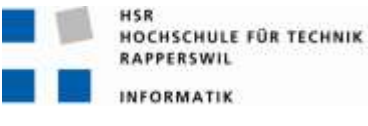

#### <span id="page-33-0"></span>**5.4.2. Ziel**

Ziel dieses Versuches war an den Letzten anzuknüpfen und die Abstände noch zu verfeinern.

In einer weiteren Messung soll der Zusammenhang zwischen Anzahl Satelliten und der Genauigkeit aufgezeigt werden.

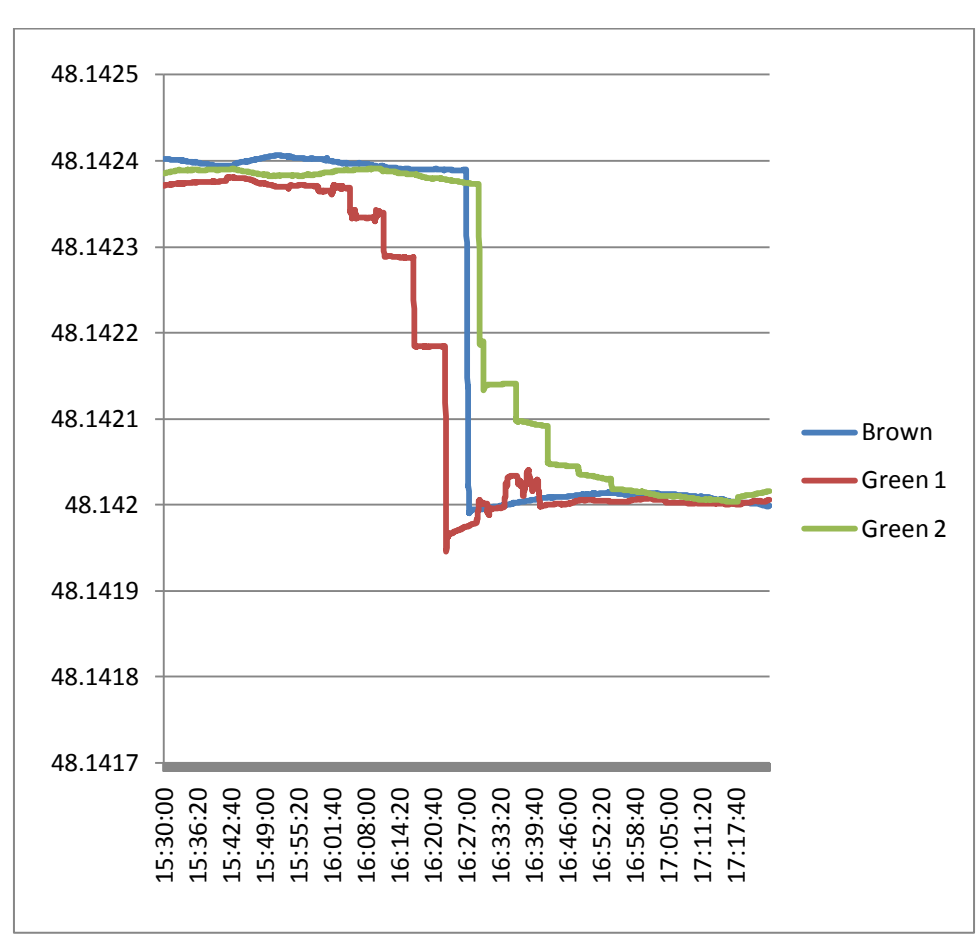

#### <span id="page-33-1"></span>**5.4.3. Ergebnis**

<span id="page-33-2"></span>**Abbildung 23 Positionsverlauf Versuch Uster2**

In dieser Grafik sind die Schritte gut zu erkennen. Green 1 hat sich zuerst schrittweise entfernt. Der Empfänger "Brown" wurde in der Mitte der Messung um platziert. Anschliessend nähert sich der Green 2 den anderen beiden Empfänger. Wie in der oberen Grafik ersichtlich wird ist der zweite Teil der Messung deutlich ungenauer. Alle drei Sensoren "bewegen" sich obwohl Green 1 und Brown nicht mehr berührt wurden.

HSR<br>HOCHSCHULE FÜR TECHNIK

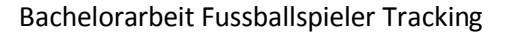

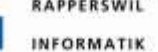

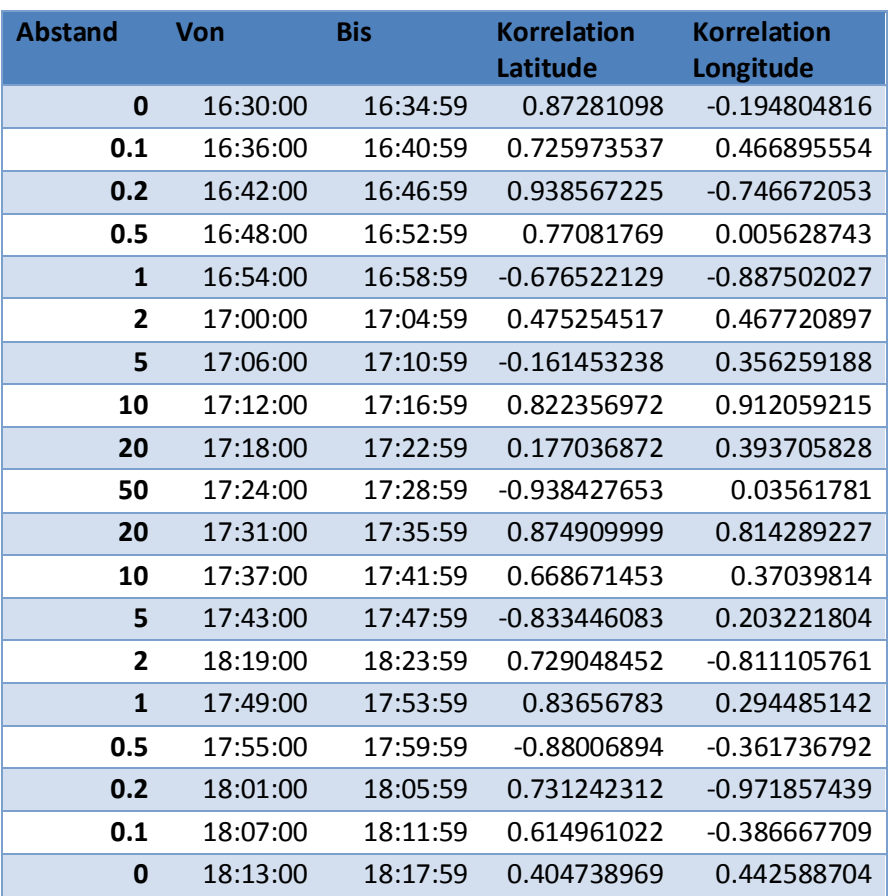

<span id="page-34-0"></span>**Tabelle 12 Abstände Versuch Uster2**

#### Auswertung der Genauigkeit in Verbindung zu Anzahl Satelliten.

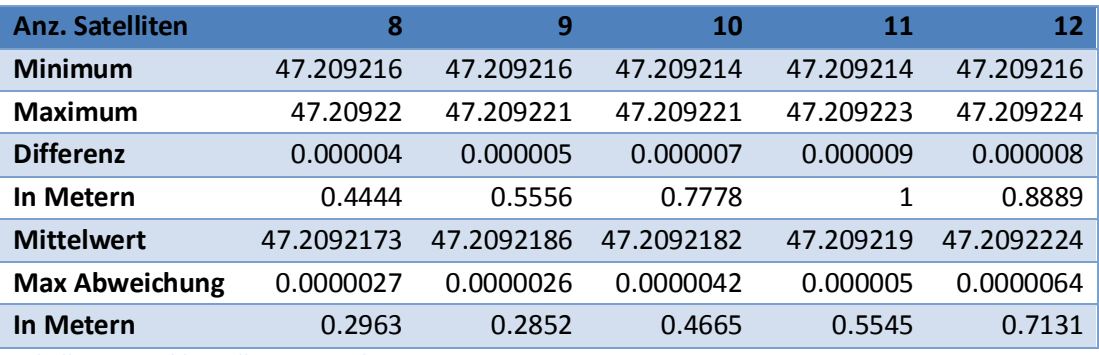

<span id="page-34-1"></span>**Tabelle 13 Anzahl Satelliten Versuch Uster2**

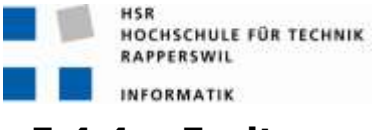

#### <span id="page-35-0"></span>**5.4.4. Fazit**

Gutes Resultat bei 0.2m. Der Abstand zwischen den Empfängern hat zwar einen Einfluss auf die Korrelation, jedoch sind die Werte bei gleichem Abstand nicht immer gleich gut. Dies ist gut zu sehen bei 10 Metern.

Es wurden immer mindestens 8 Satelliten verwendet. Deshalb waren alle stationären Messungen sehr genau. Die Werte waren im schlechtesten Fall weniger als einen Meter auseinander.

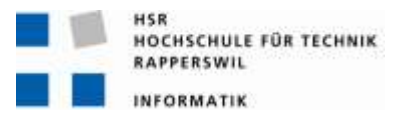

#### <span id="page-36-0"></span>**6. Die Komponenten**

#### <span id="page-36-1"></span>**6.1. SQL DB**

Die Daten sind in einem Microsoft SQL Server 2008 abgelegt. Damit der Service auf die Daten zugriefen kann wurde ein Datenbankbenutzer angelegt.

### Benutzername: fussballtracking

Passwort: https://www.fussballtracking

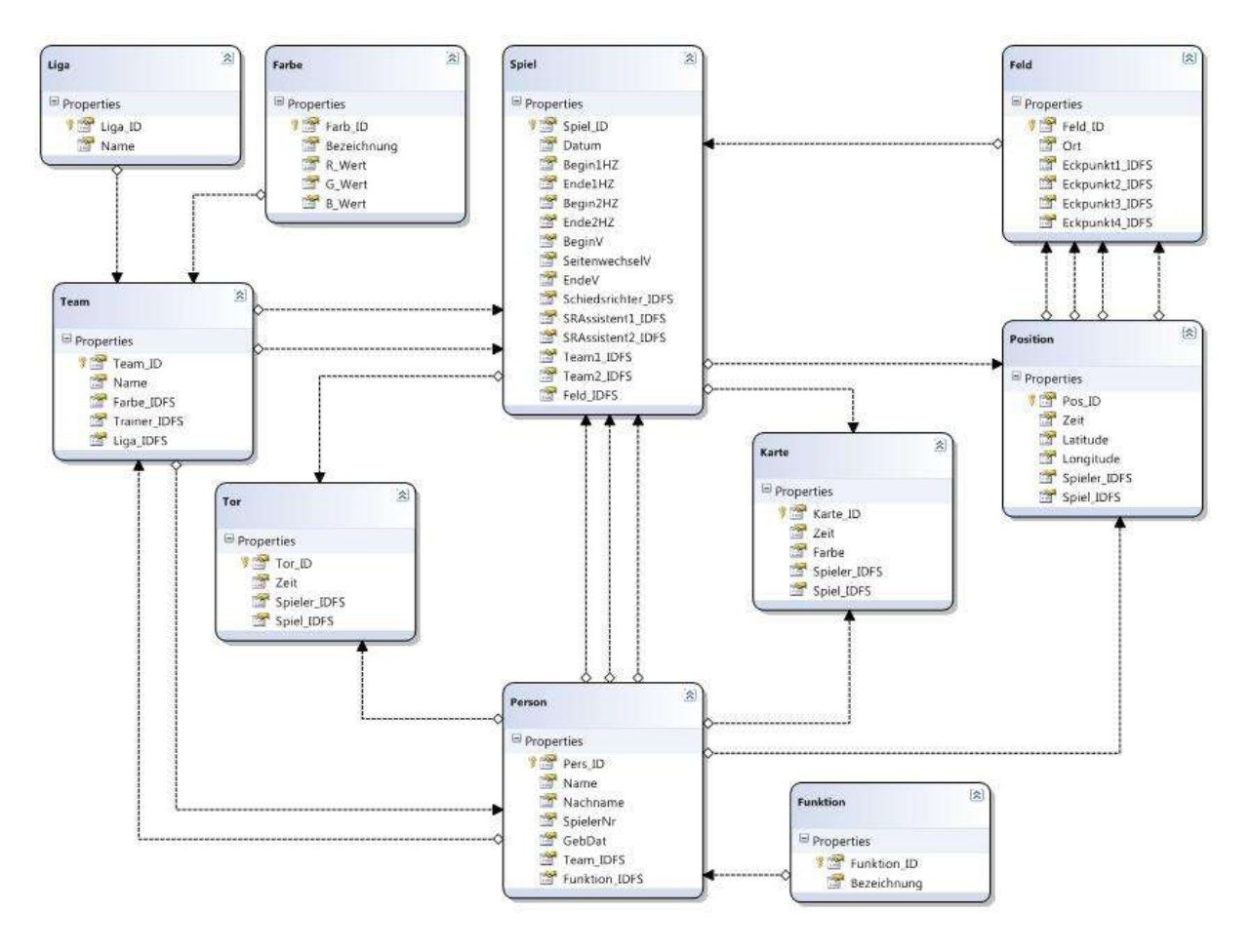

<span id="page-36-2"></span>**Abbildung 24 Datenbank Design**Farben: In der Tabelle Farben werden den Mannschaftsfarben einen entsprechenden RGB Wert zugeteilt.

Feld: In dieser Tabelle werden die Spielfelder definiert. Zu jedem Spielfeld wird ein Ort und die Koordinaten der 4 Ecken gespeichert

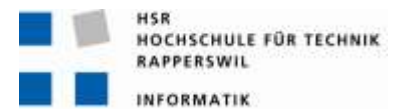

Funktion: In dieser Tabelle sind die Funktionen hinterlegt welche einer Person zugeordnet werden können. Momentan sind dies:

- Spieler
- Schiedsrichter
- Schiedsrichter Assistent
- Trainer
- Karte: Hier werden die, durch den Schiedsrichter ausgesprochenen, Karten gespeichert. Gespeichert wird dabei, wer die Karte erhält, in welchem Spiel dies war, um welche Zeit und um welche Karte es sich handelt.
- Liga: Die Tabelle Liga beinhaltet die Ligen, in welchen die Mannschaften vertreten sein können.
- Person: In dieser Tabelle werden die Personendaten der Spieler/Schiedsrichter/Trainer erfasst. Jeder Datensatz enthält Name, Vorname der Person sowie das Geburtsdatum und bekommt eine Funktion aus der Tabelle Funktion zugewiesen. Handelt es sich um einen Spieler, werden zusätzlich noch Spielernummer und Teamzugehörigkeit erfasst.
- Position: In dieser Tabelle werden die Koordinaten (Longitude und Latitude) gespeichert und einem Spieler, einem Spiel und einer bestimmten Uhrzeit zugeordnet.
- Spiel: Diese Tabelle beinhaltet die Spiele. Jedes Spiel besitzt ein Datum sowie die Zeiten an welchen die Halbzeiten beginnen und enden. Falls es eine Verlängerung gegeben hat werden auch der Beginn und das Ende dieser hier gespeichert. Zudem werden dem Spiel hier noch die Schiedsrichter und Assistenten zugeordnet. Des Weiteren werden die Mannschaften welche gespielt hatten und das Feld auf welchem das Spiel ausgetragen wurden dem Spiel zugeordnet.
- Team: Hier werden die Mannschaften gespeichert. Jede Mannschaft besitzt einen, Namen eine Farbe, einen Trainer sowie eine Liga.
- Tor: Diese Tabelle speichert die geschossenen Tore. Es wird gespeichert, wer, in welchem Spiel, zu welcher Zeit ein Tor geschossen hat.

Die Anforderungen an ein mögliches einlese Tool ist im Anhang im Kapitel [14.3](#page-58-0) zu finden.

#### <span id="page-38-0"></span>**6.2. WCF Service**

Der WCF Service Trennt die Anwendung von der Datenbank. So muss die Anwendung nicht auf die Datenbank zugreifen. Der Zugriff auf die Datenbank erfolgt lokal auf dem Server. Dadurch können nur Manipulationen an der Datenbank vorgenommen werden welche im Service implementiert sind. Dadurch ist die Datenbank von aussen geschützt. Der Zugriff auf die Datenbank erfolgt mit LINQ. Die Syntax ist ähnlich wie SQL. Jedoch mit LINQ die Vorteile die das Visual Studio und Objekte bieten. Die Syntax wird bereits bei der Eingabe überprüft.

Der Service kann in der Applikation eingebunden werden. So kann aus der Applikation einfach auf die Daten zugegriffen werden. Beim Aufruf können Parameter mit gegeben werden. Als rückgabewerte können neben den Standard Datentypen auch ganze Tabellen aus der Datenbank als eigener Datentyp zurückgegeben werden.

<span id="page-38-2"></span><span id="page-38-1"></span>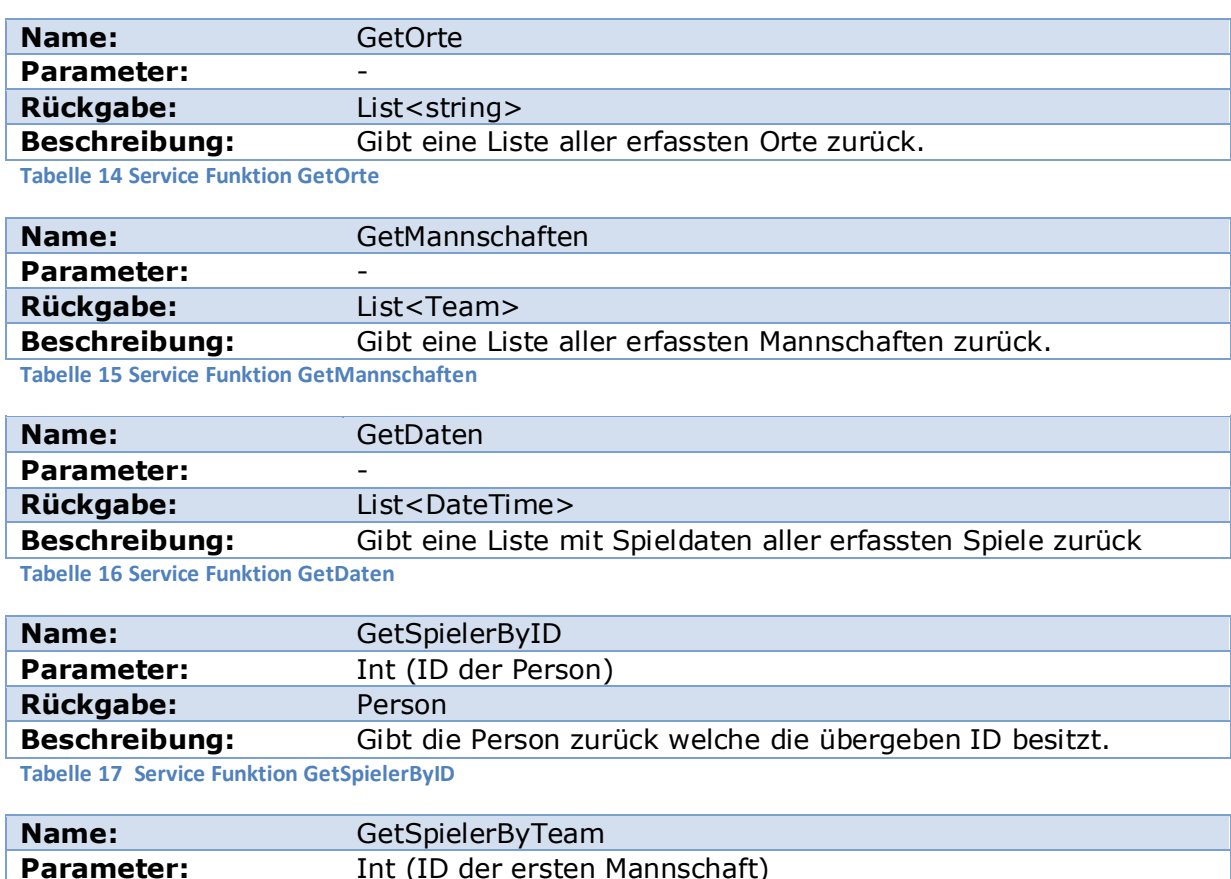

Funktionen:

<span id="page-38-4"></span><span id="page-38-3"></span>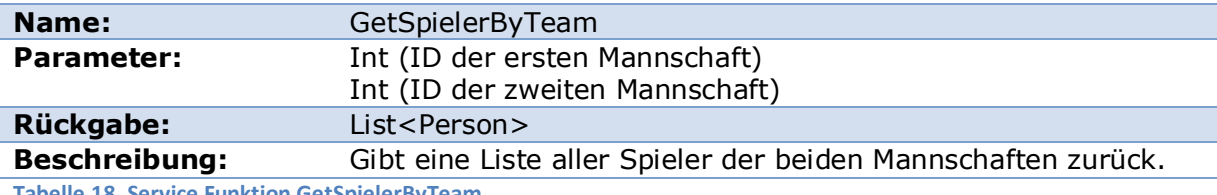

<span id="page-38-5"></span>**Tabelle 18 Service Funktion GetSpielerByTeam**

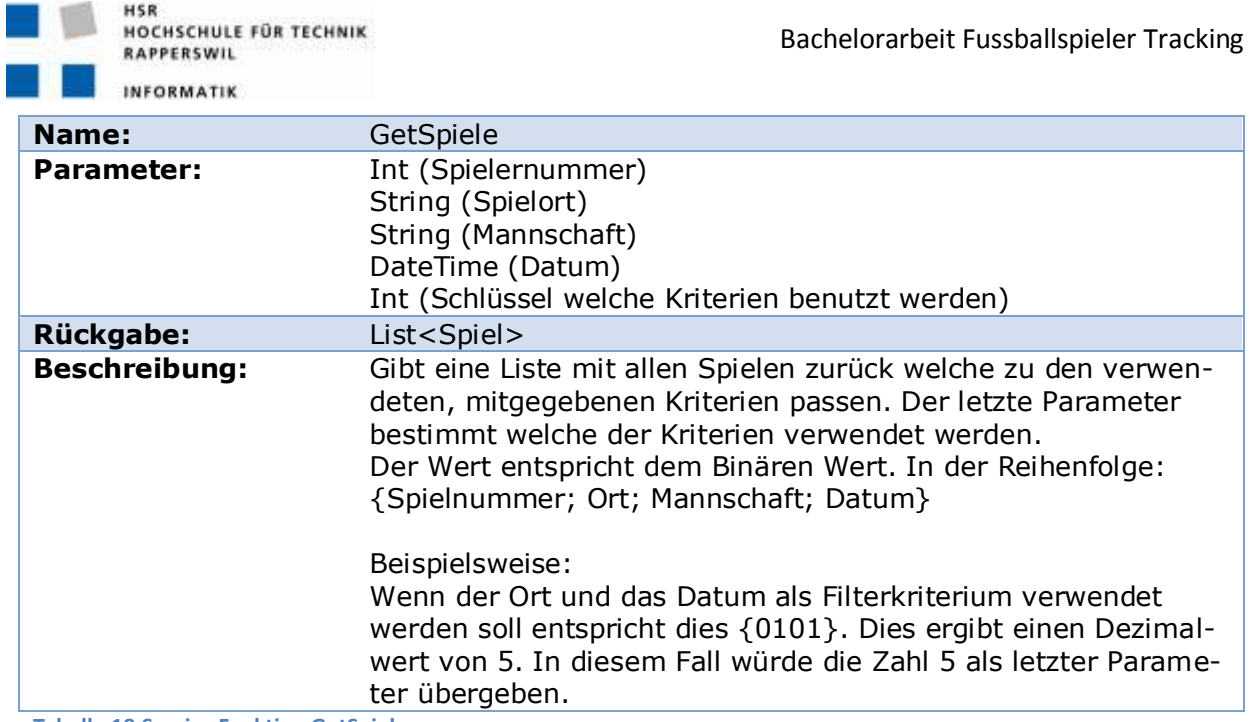

<span id="page-39-0"></span>**Tabelle 19 Service Funktion GetSpiele**

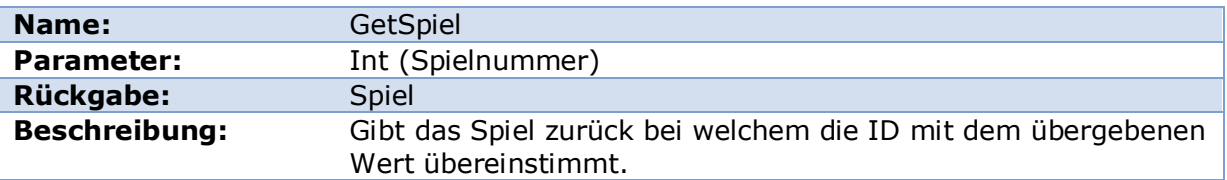

<span id="page-39-1"></span>**Tabelle 20 Service Funktion GetSpiel**

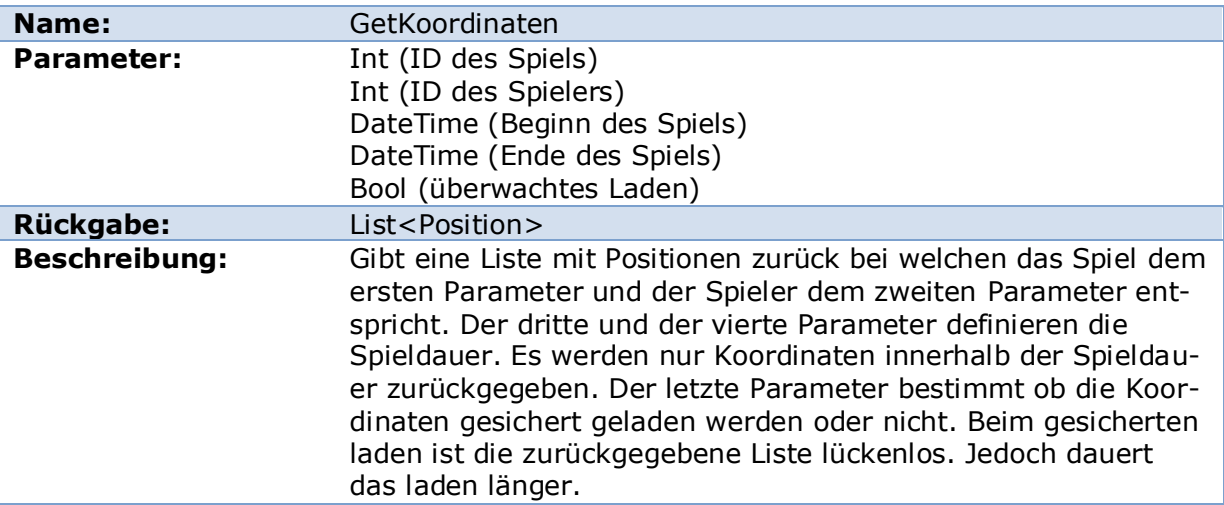

<span id="page-39-2"></span>**Tabelle 21 Service Funktion GetKoordianten**

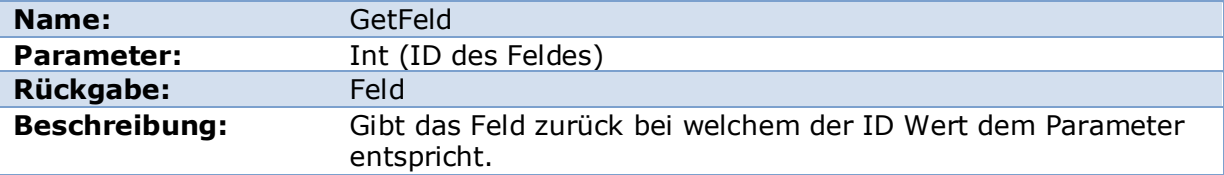

<span id="page-39-3"></span>**Tabelle 22 Service Funktion GetFeld**

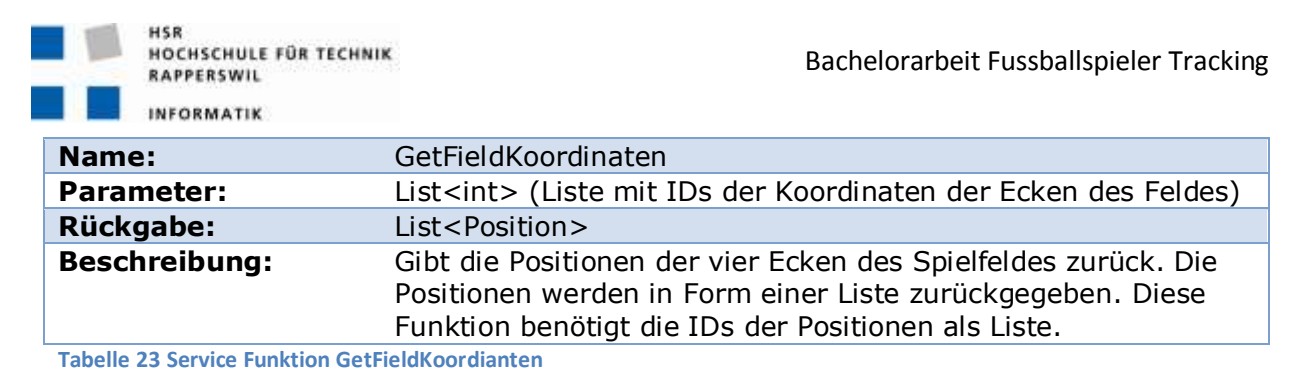

<span id="page-40-0"></span>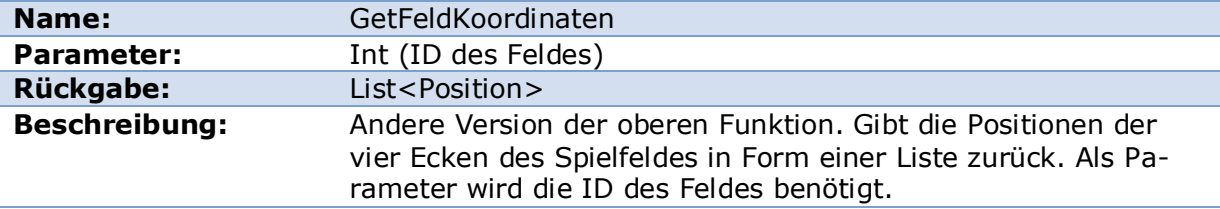

<span id="page-40-1"></span>**Tabelle 24 Service Funktion GetFeldKoordinaten**

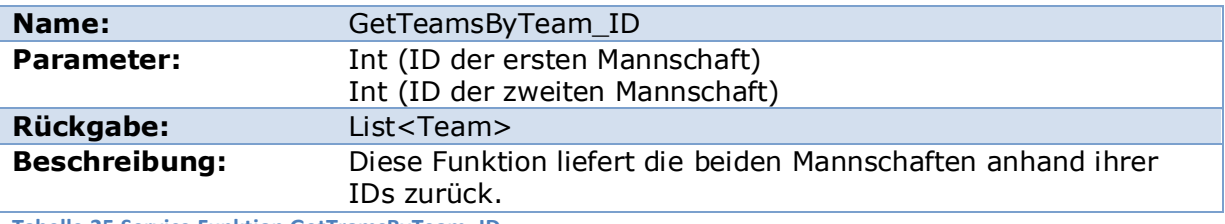

<span id="page-40-2"></span>**Tabelle 25 Service Funktion GetTramsByTeam\_ID**

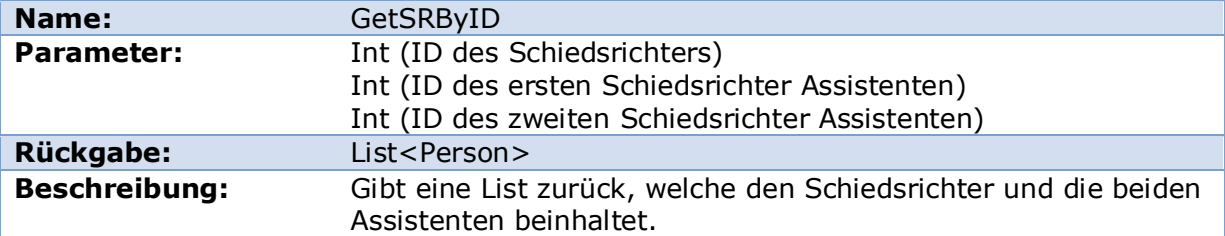

<span id="page-40-3"></span>**Tabelle 26 Service Funktion GetSRByID**

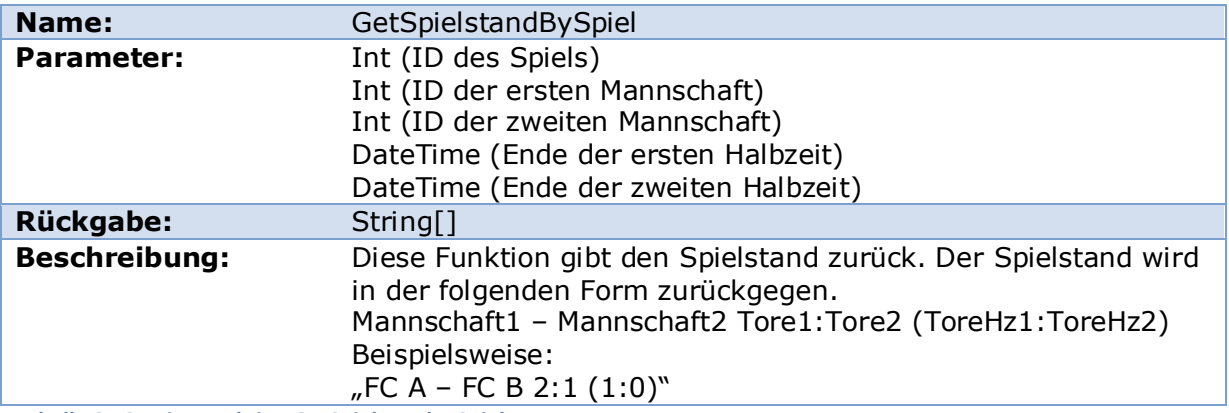

<span id="page-40-4"></span>**Tabelle 27 Service Funktion GetSpielstandBySpiel**

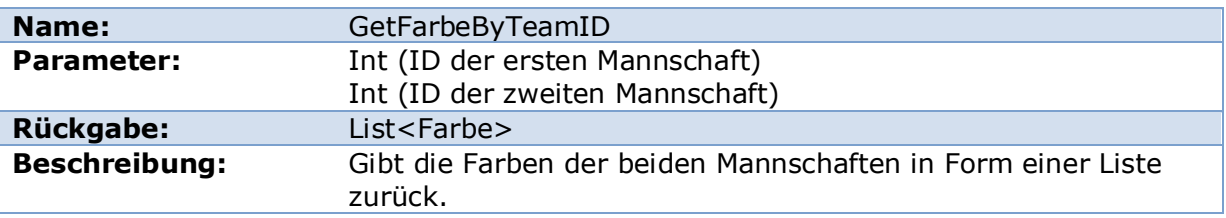

<span id="page-40-5"></span>**Tabelle 28 Service Funktion GetFarbeByTeamID**

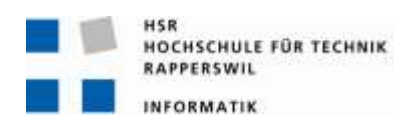

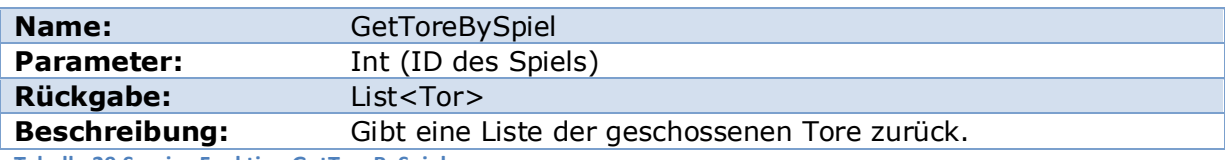

<span id="page-41-1"></span>**Tabelle 29 Service Funktion GetToreBySpiel**

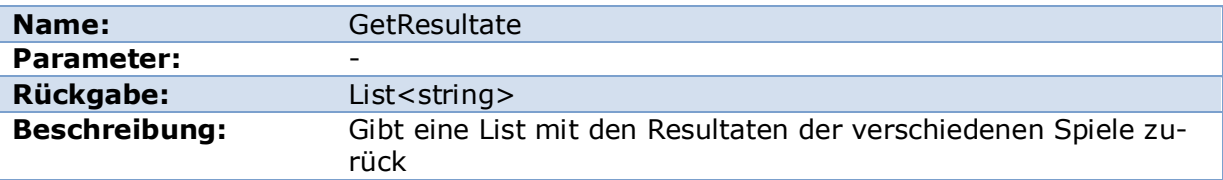

<span id="page-41-2"></span>**Tabelle 30 Service Funktion GetResultate**

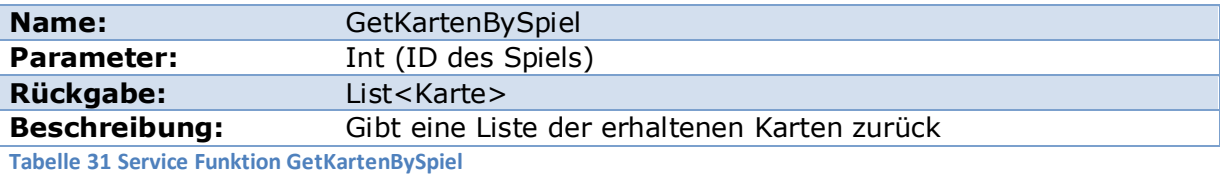

<span id="page-41-3"></span>Der Service ist zu finden unter:

<http://fussballer.cnlab.ch/TestService/service.svc>

#### <span id="page-41-0"></span>**6.3. Silverlight Website**

Eine Silverlight Anwendung besteht aus zwei Teilen. Einerseits die Darstellung zum andern die Logik. Das Design wurde mit Microsoft Expression Blend gestaltet.

Die Logik wurde in C# implementiert. Hierzu wurde das Visual Studio 2008 verwendet. Um die Koordinaten umzurechnen wurde eine Class der Swisstopo verwendet.

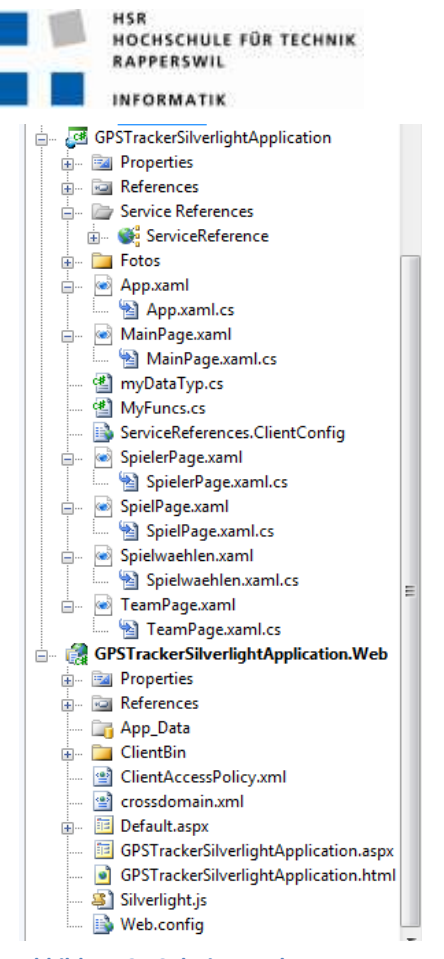

**Abbildung 25 Solution Explorer**

Die Silverlight Applikation besteht aus zwei Projekten.

Das Projekt "GPSTrackerSilverlightApplication" beinhaltet sowohl die Logik wie auch das Design. Der Service wird als Service Reference in das Projekt eingebunden. Der Ordner Fotos soll künftig die Fotos der Spieler beinhalten. Die eigenen Datentypen wurden in der "myDataTyp.cs" definiert. In der Datei "MyFuncs" befinden sich Funktionen welche an verschiedenen Orten aufgerufen werden. Hier befinden sich auch die Funktionen der Swisstopo. In den "xaml" Dateien wird das Design festgelegt. Für jede Seite wurde eine eigene xaml angelegt. Die ".xaml.cs" Dateien beinhalten die Logik.

Das Projekt "GPSTrackerSilverlightApplication.Web" Definiert die zu veröffentliche Website. Dieses Projekt wurde durch die beiden Dateien "ClientAccessPolicy.xml" und "crossdomain.xml" ergänzt. Der restliche Inhalt wurde automatisch erzeugt. Die beiden angefügten Dateien konfigurieren die Zugriffsrechte. Sie bestimme von wo aus auf die Domäne zugegriffen werden darf.

Die Seite ist zu finden unter: [http://fussballer.cnlab.ch](http://fussballer.cnlab.ch/)

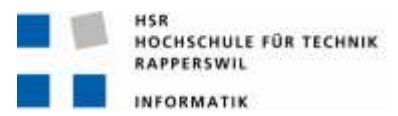

#### <span id="page-43-0"></span>**7. Installationsanleitung**

#### <span id="page-43-1"></span>**7.1. Client**

Auf dem Client muss neben einem Webbrowser auch Silverlight installiert sein.

#### <span id="page-43-2"></span>**7.2. Server**

#### <span id="page-43-3"></span>**7.2.1. IIS**

Auf der Serverseite wird ein IIS Server benötigt

Klicken Sie im Startmenü auf Serververwaltung.

- Klicken Sie unter Serverfunktionen verwalten auf Funktion hinzufügen oder entfernen.
- Lesen Sie die vorbereitenden Schritte im Serverkonfigurations-Assistenten, und klicken Sie auf Weiter.
- Klicken Sie unter Serverfunktion auf Anwendungsserver (IIS, ASP.NET) und dann auf Weiter.
- Wenn eine der optionalen Technologien verwendet werden soll (Front-Page-Servererweiterungen oder ASP.NET), aktivieren Sie auf der Seite Anwendungsserveroptionen die entsprechenden Kontrollkästchen, und klicken Sie dann auf Weiter.
- Lesen Sie die Zusammenfassung, und klicken Sie auf Weiter.
- Führen Sie die übrigen Schritte des Assistenten aus, und klicken Sie auf Fertigstellen

#### <span id="page-43-4"></span>**7.2.2. .Net Framework 3.5**

Neben dem IIS wird das .Net Framework3.5 benötigt. Im Normalfall ist dies bereits Bestandteil des IIS. Sollte dies nicht der Fall sein muss dies noch installiert werden. Das .Net Framework kann auf der Microsoft Website heruntergeladen werden.

#### <span id="page-43-5"></span>**7.2.3. MSSQL Server**

Desweiteren wird noch der MSSQL Server benötigt. Der MSSQL Server muss im Mixed Modus installiert werden. Damit der Server sowohl Windowslogin wie auch Datenbankbenutzer akzeptiert.

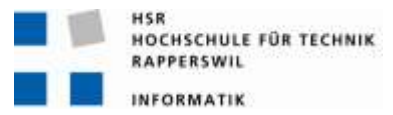

#### <span id="page-44-0"></span>**7.3. Webapplikation Publizieren**

#### <span id="page-44-1"></span>**7.3.1. Service**

Um den Service zu veröffentlichen klicken Sie mit der rechten Maustaste im Solution Explorer auf das Projekt in welchem der Service implementiert wurde.

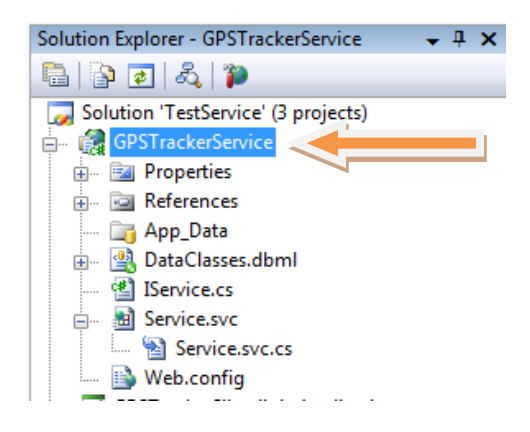

**Abbildung 26 GPSTrackerService Projekt**

#### <span id="page-44-2"></span>Anschliessend im Kontextmenu auf "Publish..."

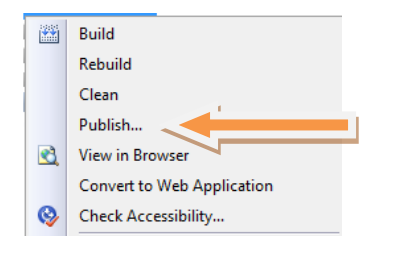

<span id="page-44-3"></span>**Abbildung 27 Kontextmenu des Services**

Wählen Sie einen Speicherort und klicken Sie anschliessend auf "Publish"

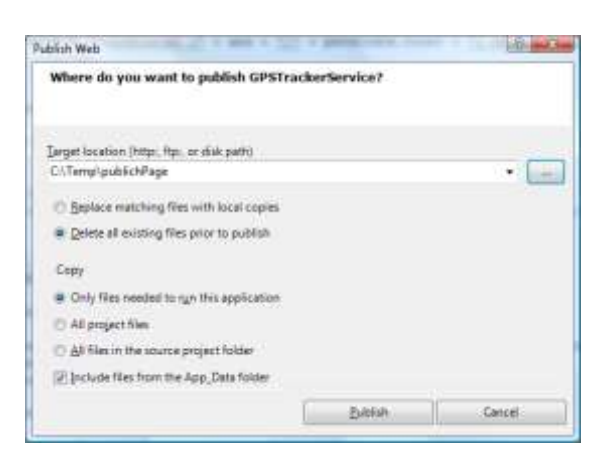

**Abbildung 28 Publish Dialog des Services**

<span id="page-44-4"></span>Existiert der Service bereits und Sie möchten nur eine neue Version publizieren. Können Sie nun die Dateien im Service Ordner im wwwRoot ersetzen. **Achtung!!!** Die "Web.config" Datei nicht ersetzten!

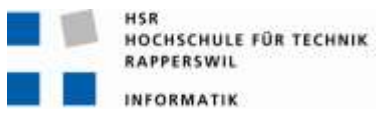

Publizieren Sie den Service zum ersten Mal.

- Erstellen Sie einen Ordner im wwwRoot in diesem Fall "TestService".
- Kopieren Sie die erstellten Dateien in dieses Verzeichnis.
- Starten Sie den IIS Manager
- Navigieren Sie im linken Fenster "Connections" zur "Default Web Site" Dort finden Sie Ihren erstellten Orden
- Klicken Sie mit der rechten Maustaste auf den Orden.
- Wählen Sie im Kontextmenu den Punkt "Convert to Application" aus.
- Nun müssen Sie noch die "Web.config" Datei anpassen. Siehe Kapitel [7.3.3](#page-47-0) "[Web.config anpassen](#page-47-0)"

Damit die Änderungen auch im Visual Studio wirksam werden müssen Sie den Service im Visual Studio noch aktualisieren.

Hierzu klicken Sie mit der rechten Maustaste auf "ServiceReference".

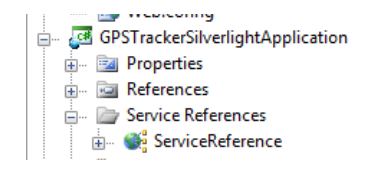

<span id="page-45-0"></span>**Abbildung 29 GPSTrackerSilverlightApplication Projekt**

Anschliessend auf "Update Service Reference".

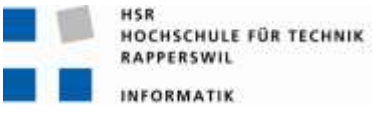

#### <span id="page-46-0"></span>**7.3.2. Website**

Um die Website zu Publizieren klicken Sie mit der rechten Maustaste im Solution Explorer auf Ihr Website Projekt

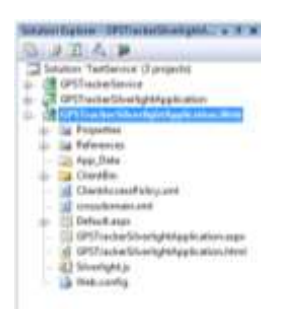

<span id="page-46-1"></span>**Abbildung 30 Website Projekt**

#### Klicken Sie auf "Publish...".

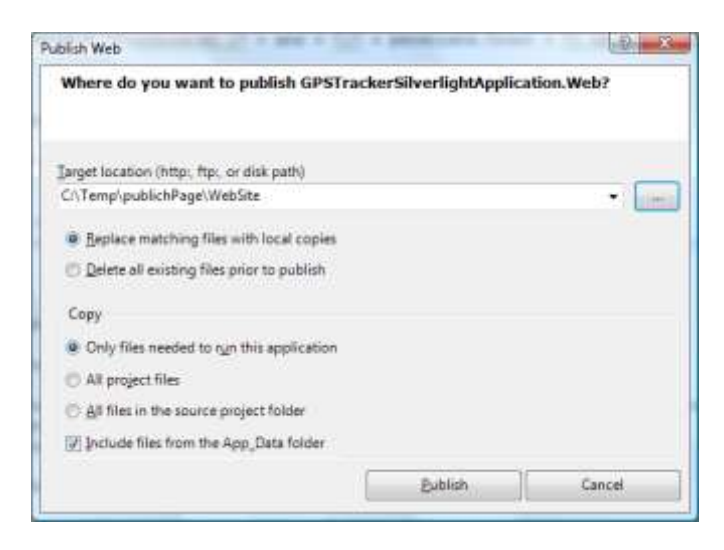

**Abbildung 31 Publish Dialog Website**

<span id="page-46-2"></span>Wählen Sie einen Speicherort und klicken Sie auf Publish.

Existiert die Website bereits und Sie möchten nur eine neue Version publizieren. Können Sie nun die Dateien im Website Ordner im wwwRoot ersetzen.

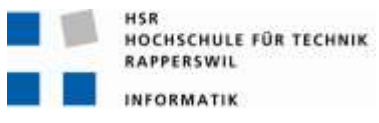

Publizieren Sie den Service zum ersten Mal.

- Erstellen Sie einen Ordner im wwwRoot in diesem Fall "WebSite".
- Kopieren Sie die erstellten Dateien in dieses Verzeichnis.
- Starten Sie den IIS Manager
- Navigieren Sie im linken Fenster "Connections" zur "Default Web Site" Dort finden Sie Ihren erstellten Orden
- Klicken Sie mit der rechten Maustaste auf den Orden.
- Wählen Sie im Kontextmenu den Punkt "Convert to Application" aus.

#### <span id="page-47-0"></span>**7.3.3. Web.config anpassen**

Die Web.config Datei beinhaltet die Verbindungsdaten zur Datenbank. Damit der Service auf die Datenbank zugreifen kann muss in dieser Datei der Pfad zur Datenbank und Benutzername und Passwort hinterlegt sein.

Ersetzen Sie den ConnectionString durch diesen:

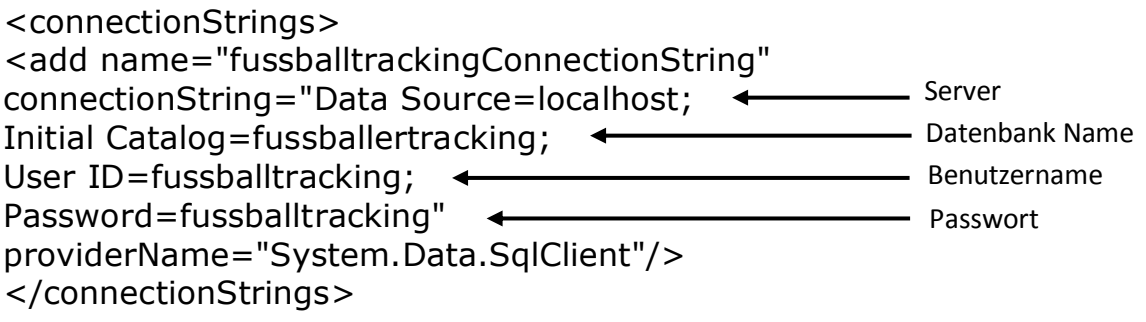

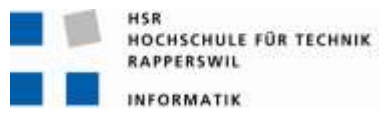

#### <span id="page-48-0"></span>**7.3.4. Weiterleitung einrichten**

Damit die Silverlight Applikation aus dem Root geladen wird können Sie sich einer Weiterleitung bedienen.

Erstellen Sie im wwwRoot eine Datei mit dem Name "Default.htm"

Kopieren Sie diesen Inhalt in die Datei:

```
\hbox{\tt <html>>}<head>
<meta http-equiv="refresh" content="0; 
URL=./website/GPSTrackerSilverlightApplication.html">
</head>
<body>
Sie werden sofort Weitergeleitet
</body>
\langle/html>
```
Die URL muss gegebenenfalls angepasst werden.

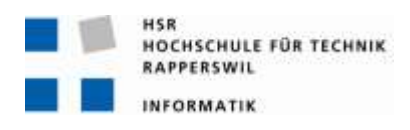

## **8. Aufgetretene Probleme und Lösungen**

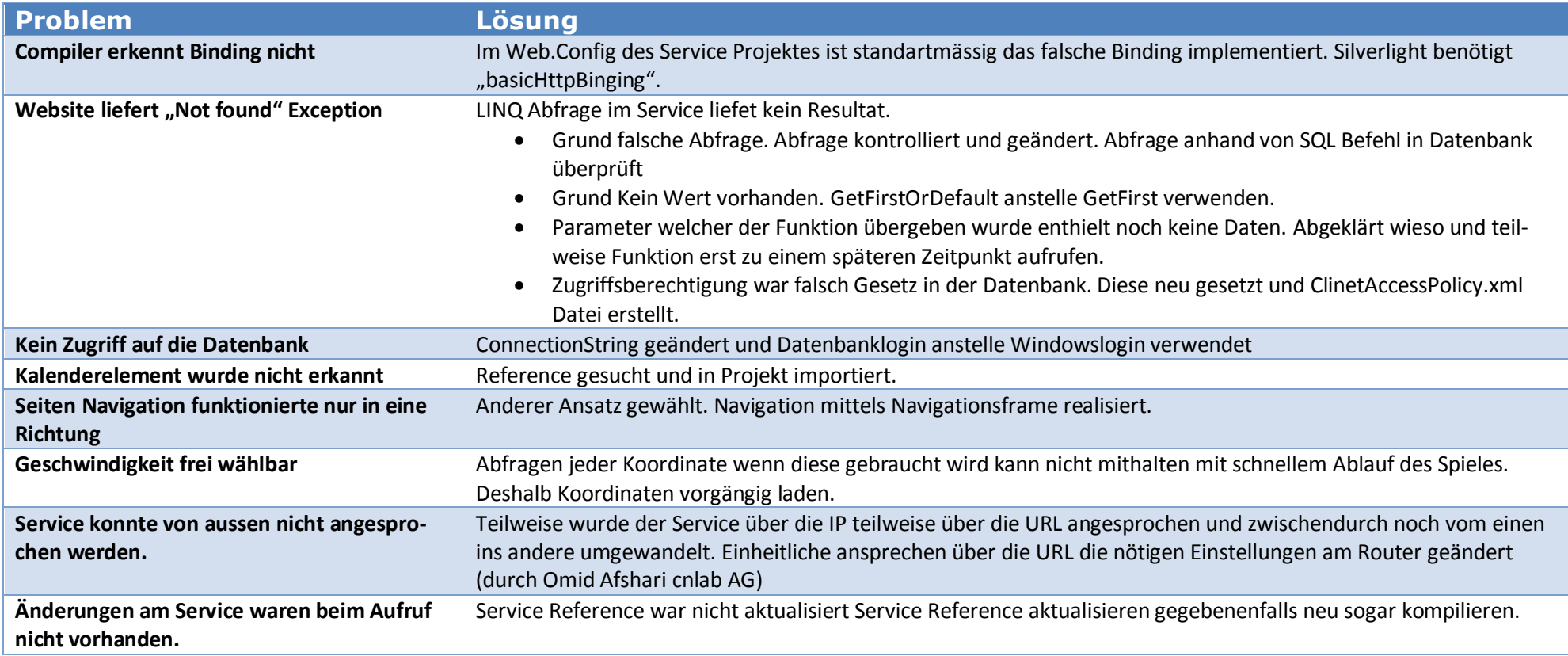

<span id="page-49-1"></span><span id="page-49-0"></span>**Tabelle 32 Aufgetretene Probleme und Lösungen**

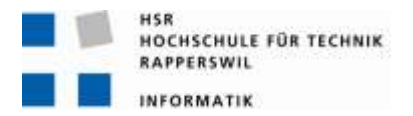

#### <span id="page-50-0"></span>**9. Schlussfolgerung**

#### <span id="page-50-1"></span>**9.1. Zusammenfassung**

Die GPS Grundlagenforschung nahm viel Zeit in Anspruch. Um die Genauigkeit der Tracker zu eruieren wurden verschiedene Versuche durchgeführt. Der erste Versuch fand auf einem Fenstersims statt. Schnell wurde klar, dass Messungen an einer Gebäudefront ungenau sind. Die weiteren Messungen wurden in freier Umgebung durchgeführt. In einem weiteren Versuch wurde die Korrelation der Tracker bei unterschiedlichen Abständen getestet. Es stellte sich heraus, dass die Tracker bei unterschiedlichem Abstand unterschiedlich stark korrelieren. Da sich die Spieler auf dem Feld bewegen ändert sich auch der Abstand zu einer allfälligen Vergleichsstation am Spielfeldrand. Dadurch bringt ein selber realisiertes DGPS mit diesen Empfängern keine Verbesserung. Es wurde beschlossen für den weiteren Verlauf der Arbeiten mit den Koordinaten zu arbeiten welche die Tracker liefern. Dieser Entscheid beruhte auf der Annahme, dass die GPS Tracker in naher Zukunft einiges präziser werden und das auf den Fussballfeldern gute Empfangsbedingungen herrschen.

Bevor die Implementierung starten konnte wurde das Design auf Papier geplant. Der Paper Prototyp wurde an den Sitzungen verbessert. Nach der zweiten Version wurde entschieden, diese zu realisieren und allenfalls kleine Veränderungen später direkt vorzunehmen.

#### <span id="page-50-2"></span>**9.2. Beurteilung der Resultate**

Es konnten nicht alle Ziele erreicht werden. Durch verschiedene Versuche und Recherchen konnte aufgezeigt werden welche Einflüsse das GPS Signal beeinflussen. Jedoch konnte keine Lösung gefunden werden, welche diese Einflüsse korrigiert.

Das automatische Auslesen der GPS Tracker erwies sich als aufwendiger und komplexer als erwartet. Deshalb wurde das automatisch auslesen aus Zeitgründen weggelassen.

In der Webapplikation wurden Traces, Taktik und statistische Auswertung implementiert. Die Spieler können auf dem Spielfeld verfolgt werden. Das Design und die Funktionalitäten wurden an den Sitzungen jeweils besprochen und an die Kundenwünsche angepasst.

#### <span id="page-50-3"></span>**9.3. Ausblick**

Die Firma cnlab hat parallel zum Abschluss dieser Arbeit eine Java Script Implementation realisiert. Bei der neuen Implementation wurde nicht auf Silverlight gesetzt. Somit wird dieses Projekt vorerst nicht mehr mit Silverlight weitergeführt. Die Erfahrungen aus dieser Arbeit konnten jedoch in die Entwicklung der neuen Implementation einfliessen.

#### <span id="page-51-0"></span>**10.Glossar**

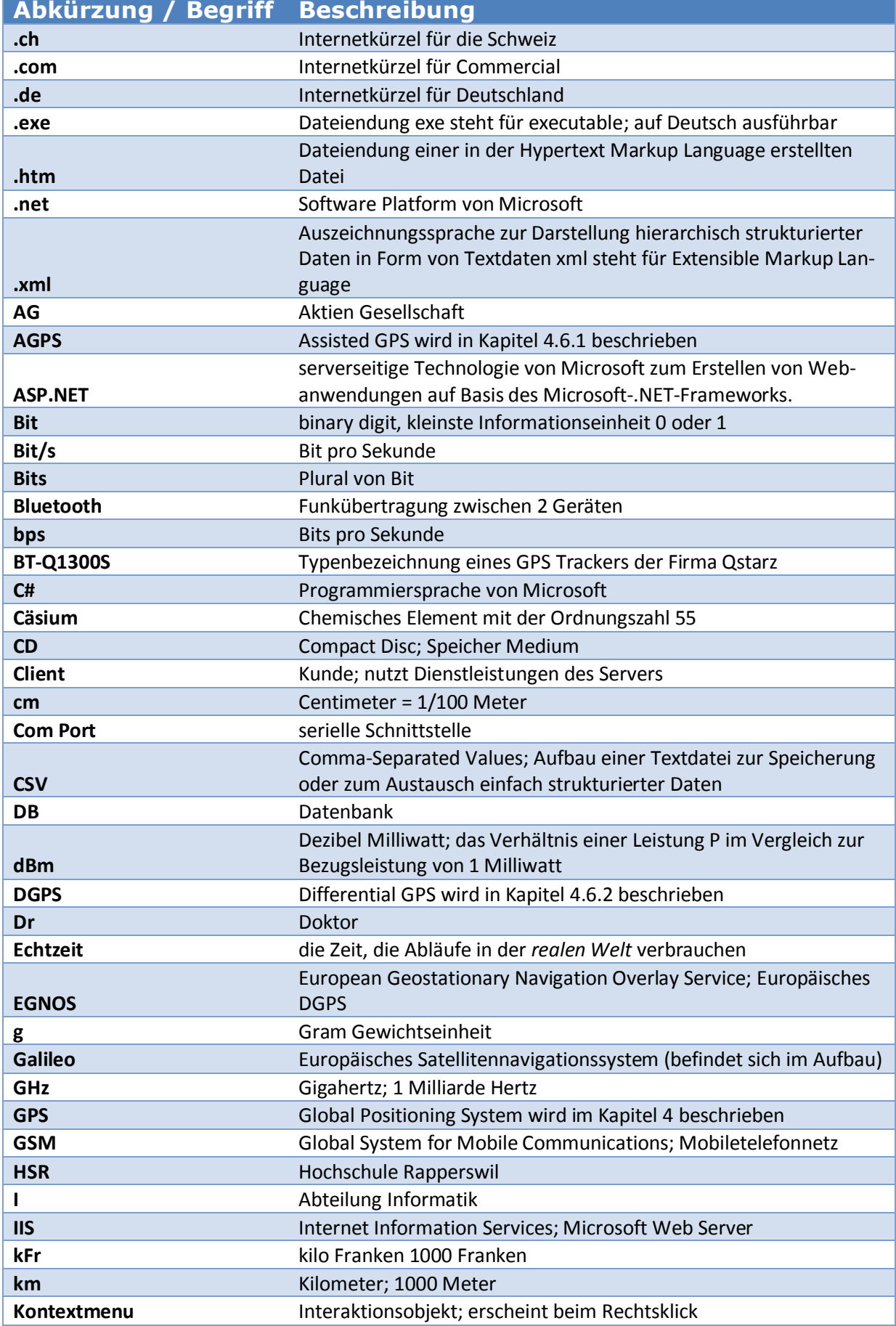

HSR<br>HOCHSCHULE FÜR TECHNIK<br>RAPPERSWIL

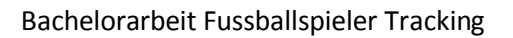

INFORMATIK

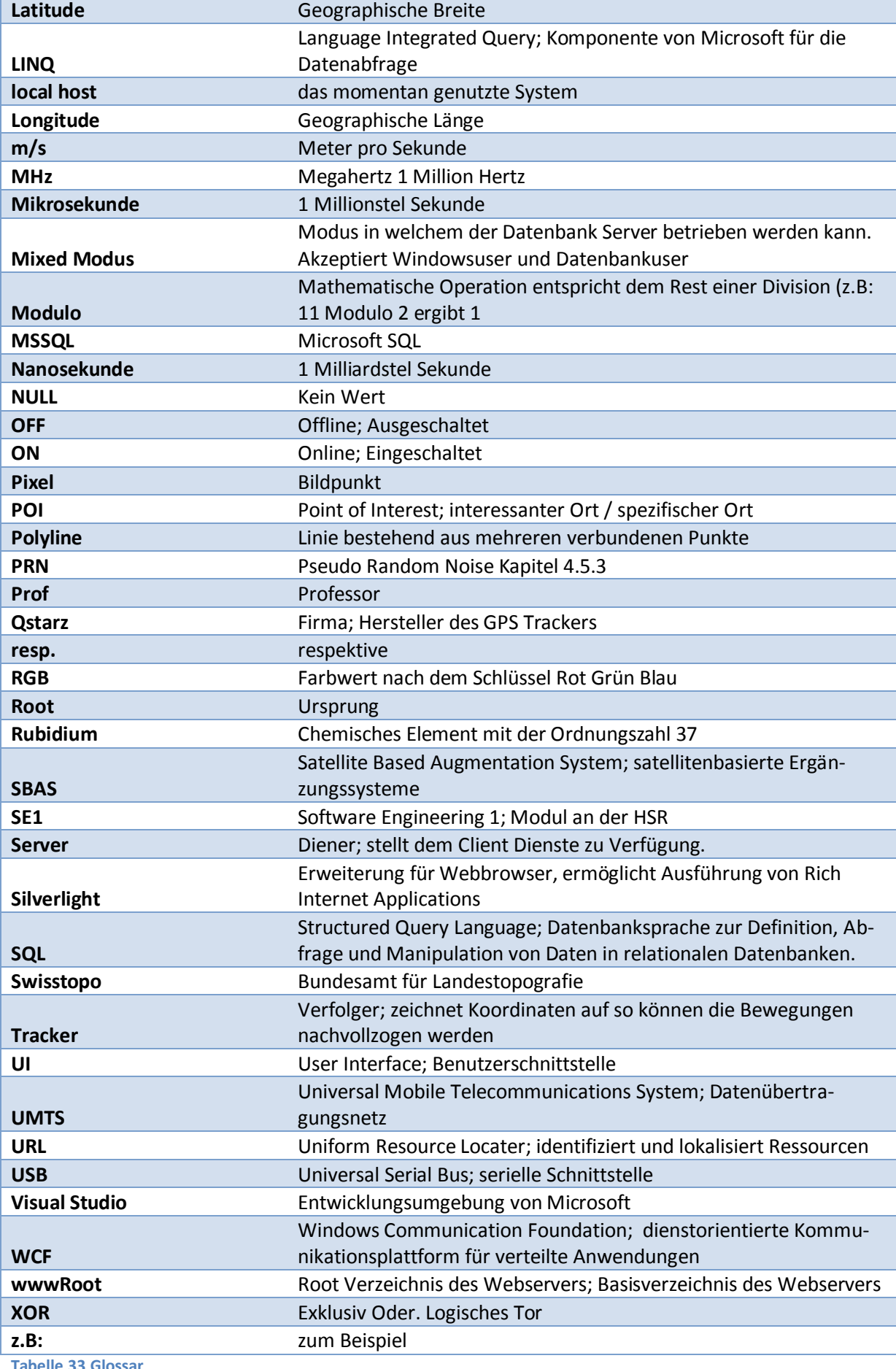

<span id="page-52-0"></span>**Tabelle 33 Glossar**

#### <span id="page-53-0"></span>**11.Quellenverzeichnis**

1. Wikipedia Artikel GPS. [Online] http://de.wikipedia.org/wiki/Global\_Positioning\_System.

2. GPS Satelliten Typen. [Online] http://www.deagel.com/C3ISTAR-Satellites/GPS-Block-IIF\_a000238004.aspx.

3. Kowoma GPS Satelliten Typ. [Online] http://www.kowoma.de/gps/Satelliten.htm.

4. Kowoma Umlaufbahnen. [Online] http://www.kowoma.de/gps/Umlaufbahnen.htm.

5. **Mansfeld, Werner.** *Satellitenortung und Navigation.* s.l. : Vieweg + Teubner, 2010. 978-3-8348- 0611-6.

6. Kowoma GPS Signale. [Online] http://www.kowoma.de/gps/Signale.htm.

7. Wikipedia Artikel Schieberegister. [Online] http://de.wikipedia.org/wiki/Linear\_r%C3%BCckgekoppeltes\_Schieberegister.

8. Wikipedia Artikel AGPS. [Online] http://de.wikipedia.org/wiki/Assisted\_Global\_Positioning\_System.

9. Wikipedia Artikel DGPS. [Online] http://de.wikipedia.org/wiki/Differential Global Positioning System.

10. Kowoma Fehlerquellen. [Online] http://www.kowoma.de/gps/Fehlerquellen.htm.

11. Google Maps. [Online] http://maps.google.com/.

## <span id="page-54-0"></span>12.Abbildungsverzeichnis

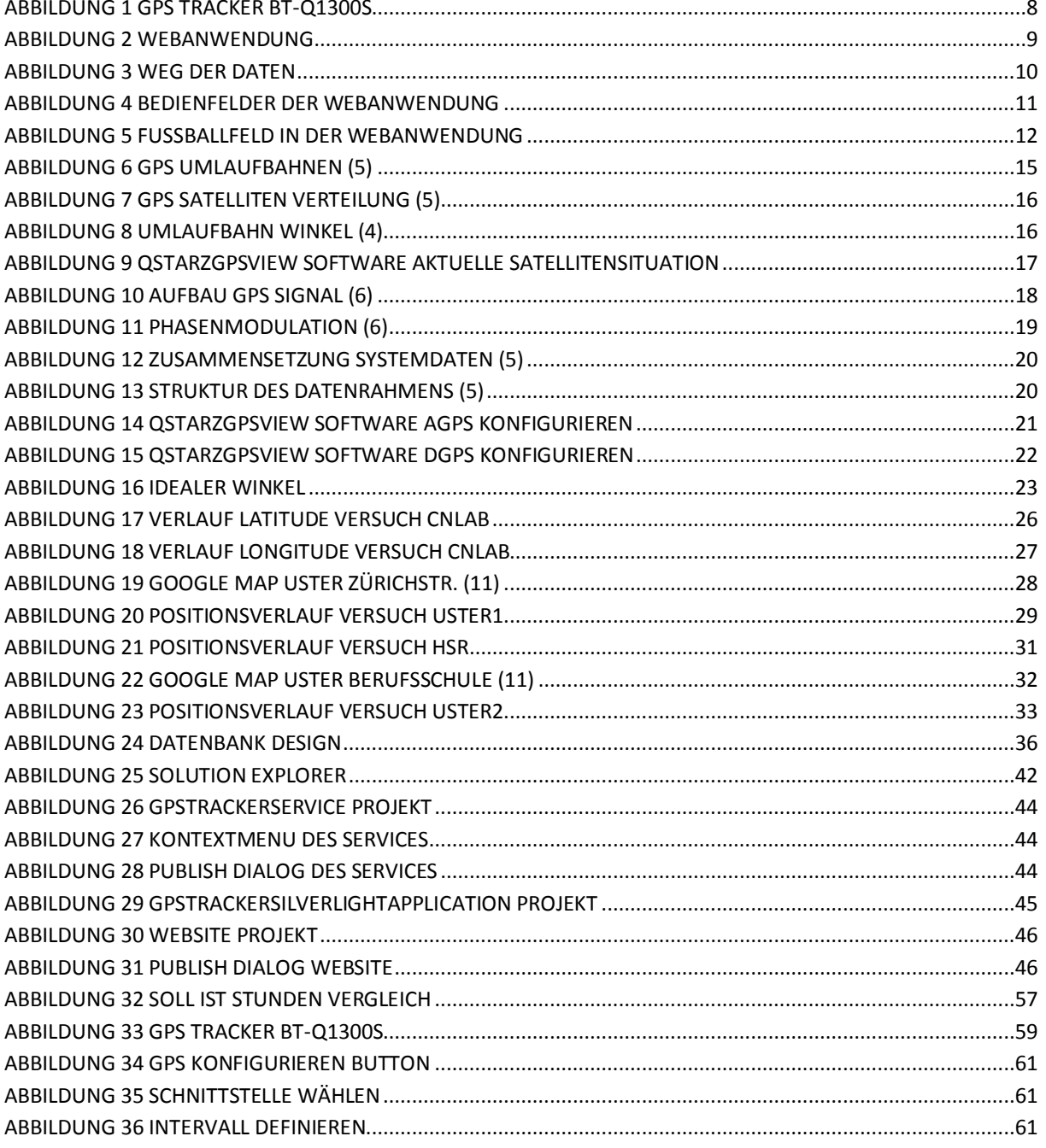

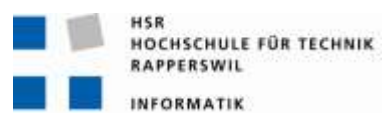

#### <span id="page-55-0"></span>13. Tabellenverzeichnis

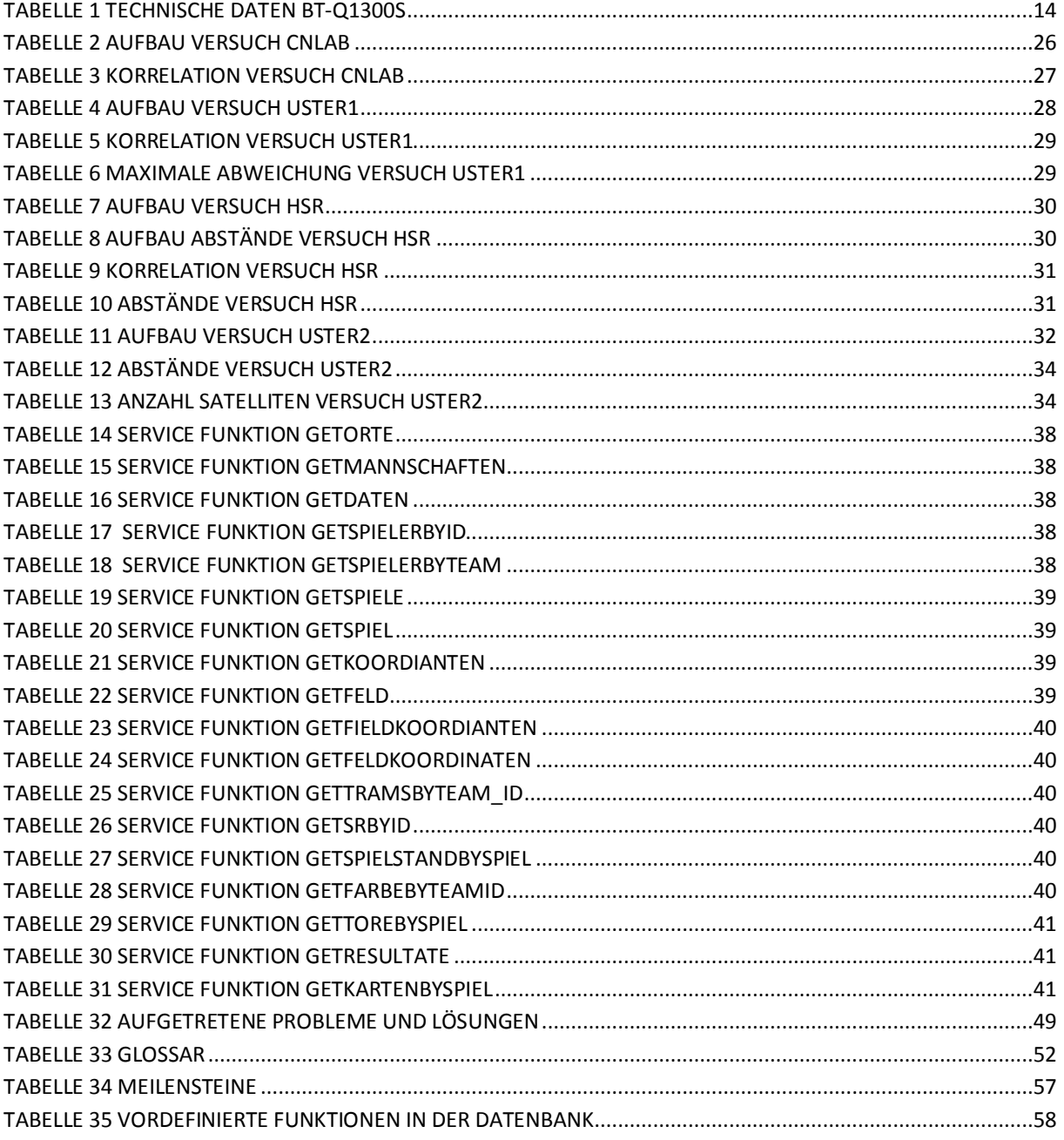

![](_page_56_Picture_1.jpeg)

#### <span id="page-56-0"></span>**14.Anhang**

#### <span id="page-56-1"></span>**14.1. Persönlicher Bericht**

Es war ein interessantes aber sehr Arbeitsintensives Projekt. Die Arbeit hatten wir uns gemeinsam ausgesucht. Leider fiel meine Projektpartnerin gesundheitsbedingt aus. Es gab einige Situationen in welchen ein zweites Paar Augen hilfreich gewesen wären. Bei einigen Problemen habe ich sehr viel Zeit verloren. Diese hätten zu zweit sicherlich schneller behoben werden können. Als ich nicht weiter kam hatte ich etwas bedenken, dass es so aussieht, als ob ich nichts machen würde. Dies war teilweise frustrierend, da ich viel Stunden resp. Tage eingesetzt hatte, intensiv nach einer Lösung gesucht habe und nichts davon zu sehen war. Um den Rückstand wieder aufzuholen habe ich viele Stunden zusätzlich zu den geplanten investiert. Dennoch hatte ich nicht genügend Zeit und der Umfang musste gekürzt werden.

GPS kannte ich vor dieser Arbeit ausschliesslich als Anwender im Mobiltelefon oder Auto. Das ganze wissen eignete ich mich wären der Arbeit an. Dabei habe ich einiges sehr interessantes gelernt. Z.B: das die GPS Satelliten auch benutzt wurden um atomare Explosionen zu detektieren.

Auch im Bereich Silverlight musste ich mir vieles von Grund auf selber beibringen. Dies brauchte zusätzlich Zeit. Teilweise Stand die Vorgehensweise welche ich bisher gelernt habe im Wiederspruch zu dem welche ich in dieser Arbeit anwenden sollte. So z.B: haben ich in Fächer wie SE1 vieles gelernt was einerseits Zeit in Anspruch nimmt zum anderen an den Sitzungen als unwichtig deklariert wurde. Dies führte dazu, dass ich teilweise unsicher war was jetzt gilt. Als Beispiel hierzu kann ich das Storyboard nennen. Ich denke jedoch, dass die angewendete Vorgehensweise die praxisnahe ist.

Die Arbeit biete noch einiges an Erweiterungspotential. Es gibt einiges was noch umgesetzt werden könnte. Dies würde jedoch noch viel Zeit in Anspruch nehmen.

Vor dieser Arbeit hat mich Fussball nicht wirklich interessiert. Jedoch habe begann ich mich während der Arbeit dafür zu interessieren. Ich unterhielt mich mit Freunden über Fussball, was früher eigentlich praktisch nie vorgekommen ist.

![](_page_57_Picture_1.jpeg)

#### <span id="page-57-0"></span>**14.2.Zeitplan**

#### <span id="page-57-1"></span>**14.2.1. Meilensteine**

In der nachfolgenden Tabelle sind die Meilensteine definiert.

![](_page_57_Picture_186.jpeg)

<span id="page-57-4"></span>**Tabelle 34 Meilensteine**

#### <span id="page-57-2"></span>**14.2.2. Stunden pro Kategorie**

Die nachfolgende Grafik zeigt denn Soll Ist Stundenvergleich.

Um den Rückstand durch die Probleme zu Beginn der Implementierungsphase aufzuholen wurde zusätzlich Zeit investiert. Deshalb überwiegen die Ist Stunden deutlich die Soll Stunden. Neben etwas mehr Reservezeit würde ich bei meinem nächsten Projekt schneller Unterstützung durch eine Person aus dem Fachgebiet einholen.

![](_page_57_Figure_10.jpeg)

<span id="page-57-3"></span>**Abbildung 32 SOLL IST Stunden Vergleich**

![](_page_58_Picture_1.jpeg)

#### <span id="page-58-0"></span>**14.3. Anforderungen an das einlese Tool**

#### <span id="page-58-1"></span>**14.3.1. Lückenlosigkeit**

Die GPS Log weisen Lücken auf. Diese Lücken können zu Fehlern in der Webapplikation führen. Um die Lücken zu füllen kann das überwachte laden der Koordinaten aktiviert werden. Dadurch wird das Laden des Spieles sehr langsam. Ist das überwachte laden deaktiviert so müssen die Lücken bereits in der Datenbank gefüllt sein. Jeder Spieler der beiden Mannschaften muss über lückenlose Koordinaten von Spielbeginn bis zum Ende der zweiten Halbzeit respektive der Verlängerung besitzen.

#### <span id="page-58-2"></span>**14.3.2. Muss Werte**

- Jedes Fussballfeld muss die Koordinaten der vier Eckpunkte besitzen.
- Jedes Spiel muss einen Schiedsrichter und zwei Schiedsrichter Assistenten besitzen. Zudem müssen die Zeiten der ersten und der zweiten Halbzeit eingetragen werden.
- Jeder Person muss eine Funktion zugewiesen werden.
- Jedes Team muss eine Farbe, einen Namen und eine Liga besitzen.
- Jede Position muss einem Spiel und einem Spieler zugeordnet sein.

#### <span id="page-58-3"></span>**14.3.3. Weiter zu beachten**

Schiedsrichter und Schiedsrichterassistenten haben als Spielernummer und als Team einen "NULL" Wert.

Die Funktionen sind in der Datenbank bereits vordefiniert.

![](_page_58_Picture_168.jpeg)

<span id="page-58-5"></span>**Tabelle 35 Vordefinierte Funktionen in der Datenbank**

Es muss ein Spiel mit der ID 0 existieren. Alle anderen Werte dieses Eintrags sind "NULL"

#### <span id="page-58-4"></span>**14.3.4. Spieler Fotos**

Im Ordner Fotos werden die Bilder der Spieler abgelegt. Als Dateiname soll die Personalnummer der Person verwendet werden. Die Personalnummer ist der ID Wert in der Tabelle Person. Das Foto muss im JPG Format gespeichert sein.

![](_page_59_Picture_0.jpeg)

![](_page_59_Picture_2.jpeg)

<span id="page-59-0"></span>![](_page_59_Figure_3.jpeg)

#### <span id="page-59-1"></span>**14.4.1. Tracker ON/OFF**

Um das Gerät einzuschalten muss die Taste (A) auf der Seite vier Sekunden lang gedrückt werden. Das Gerät befindet sich automatisch im Aufzeichnungsmodus (Achtung!!! Beim BT-Q1300 muss die Aufzeichnung manuell gestartet werden). Wenn das Gerät angeschaltet ist leuchtet die orange GPS Kontrollleuchte (C). Dies zeigt an, dass GPS Satelliten gesucht werden. Wenn die Anzeigen (B + C) blinken zeichnet das Gerät die Positionen auf und ist bereit für den Einsatz im Spiel.

Um das Gerät auszuschalten erneut vier Sekunden die Taste (A) Drücken

#### <span id="page-59-2"></span>**14.4.2. Log ON/OFF**

Zwei Sekunden langes drücken der Taste (A) schaltet das Loggen der Position aus respektive ein.

Befindet dich der Tracker im Log Modus blinkt die grüne Log Kontrollleuchte (B).

#### <span id="page-59-3"></span>**14.4.3. Point of Interest (POI) setzen**

Durch drücken der Taste (A) wird die aktuelle Position zusammen mit einem Zeitstempel gespeichert. Der Erfolg wird quittiert durch 3 maliges aufblinken der grünen Log Kontrollleuchte(B).

Die POI Funktion wird zurzeit nicht benötigt für diese Arbeit. In einer möglichen Erweiterung der Arbeit wäre es möglich diese Funktion einzusetzen um Beginn und Ende der Halbzeiten und spezielle Ereignisse (z.B: Tore, gelbe oder rote Karten) festhalten zu können.

![](_page_60_Picture_1.jpeg)

#### <span id="page-60-0"></span>**14.4.4. Verbinden via Bluetooth**

Um den Tracker via Bluetooth auslesen zu können muss Bluetooth am Computer und am Tracker eingeschaltet sein. Wenn Bluetooth eingeschaltet ist leuchtet die blaue Bluetooth Kontrollleuchte (E). Gegebenenfalls blickt diese auch im Abstand von 5 Sekunden. Sollte dies der Fall sein befindet dich der Tracker im Energiesparmodus. Der Tracker verlässt bei Bluetooth Aktivität selbständig den Energiesparmodus.

Der Tracker kann nun vom PC aus als Bluetooth Gerät gesucht werden. Der Schlüssel um die Verbindung zu authentifizieren ist "0000".

Konfiguration für die serielle Verbindung:

- Baudrate 115200 bps
- Data bit: 8
- Stop bit:1

#### <span id="page-60-1"></span>**14.4.5. Verbinden via USB**

Der mini USB Anschluss befindet sich neben der Taste (A) und wird von einer Gummiabdeckung geschützt. Den Tracker mit dem Computer per USB Kabel verbinden und anschliessend den Tracker einschalten.

Konfiguration für die serielle Verbindung:

- Baudrate 115200 bps
- Data bit: 8
- Stop bit:1

![](_page_61_Picture_1.jpeg)

#### <span id="page-61-0"></span>**14.4.6. Konfigurieren des Trackers**

Um den Tracker konfigurieren zu können muss die Qstarz Software installiert sein. Diese befindet sich auf der, dem Tracker, mitgelieferten CD oder kann von der Qstarz Seite heruntergeladen werden.

Verbinden Sie den Tracker mit dem Computer und schalten Sie den Tracker ein.

![](_page_61_Picture_5.jpeg)

#### **Abbildung 34 GPS konfigurieren Button**

Starten Sie die Qstarz Software. Über den "GPS Konfigurieren" Button kann der Tracker konfiguriert werden.

Es öffnet sich ein Konfigurationsfenster. Der bereits angeschlossene Tracker kann entweder gesucht werden oder der Com Port kann manuell ausgewählt werden. Danach kann mit Hilfe des "Erneut Verbinden" Button der Tracker gesucht resp. Über den eingestellten Com Port verbunden werden.

![](_page_61_Picture_159.jpeg)

#### <span id="page-61-2"></span>**Abbildung 35 Schnittstelle wählen**

Sobald die Verbindung besteht kann das Aufzeichnungsintervall definiert werden.

![](_page_61_Figure_12.jpeg)

<span id="page-61-3"></span>**Abbildung 36 Intervall definieren**

Für diese Bachelor Arbeit werden die Tracker gemäss dem oberen Bild (jede Sekunde und jeden Meter) konfiguriert.

#### <span id="page-61-1"></span>**14.4.7. AGPS und DGPS konfigurieren**

Um das AGPS updaten zu können oder DGPS aktivieren oder deaktivieren zu können muss das Programm "QstarzGpsView.exe" ausgeführt werden. Dieses befindet sich ebenfalls auf der mitgelieferten CD oder kann herunter geladen werden.